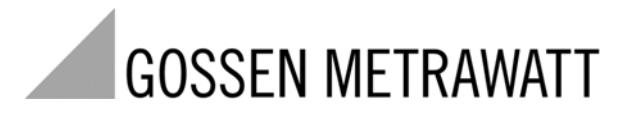

# **U1500** Maximumoptimierungssystem 3-349-300-01

2/9.08

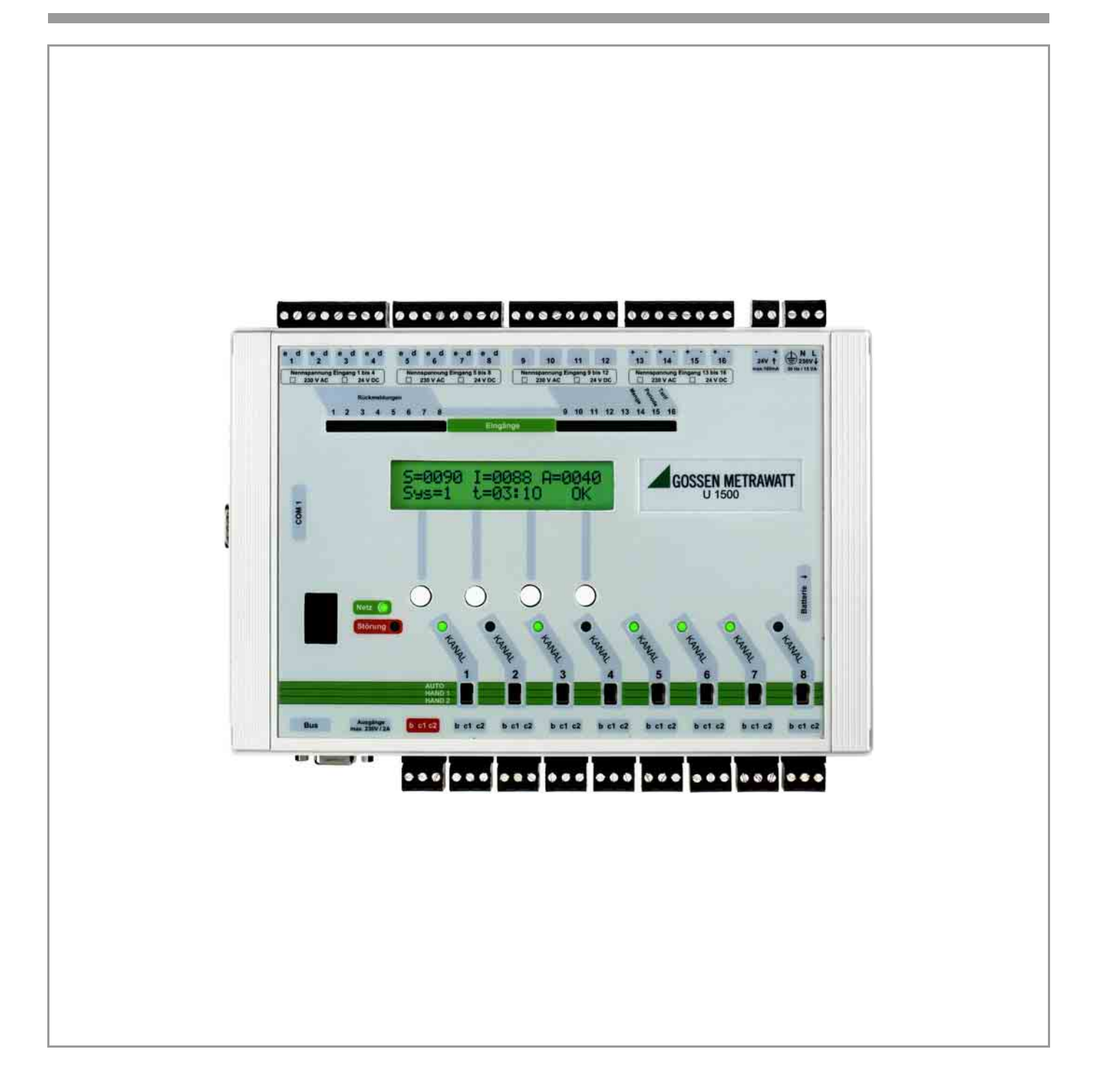

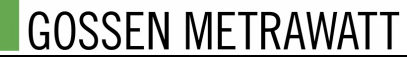

# **Inhaltsverzeichnis**

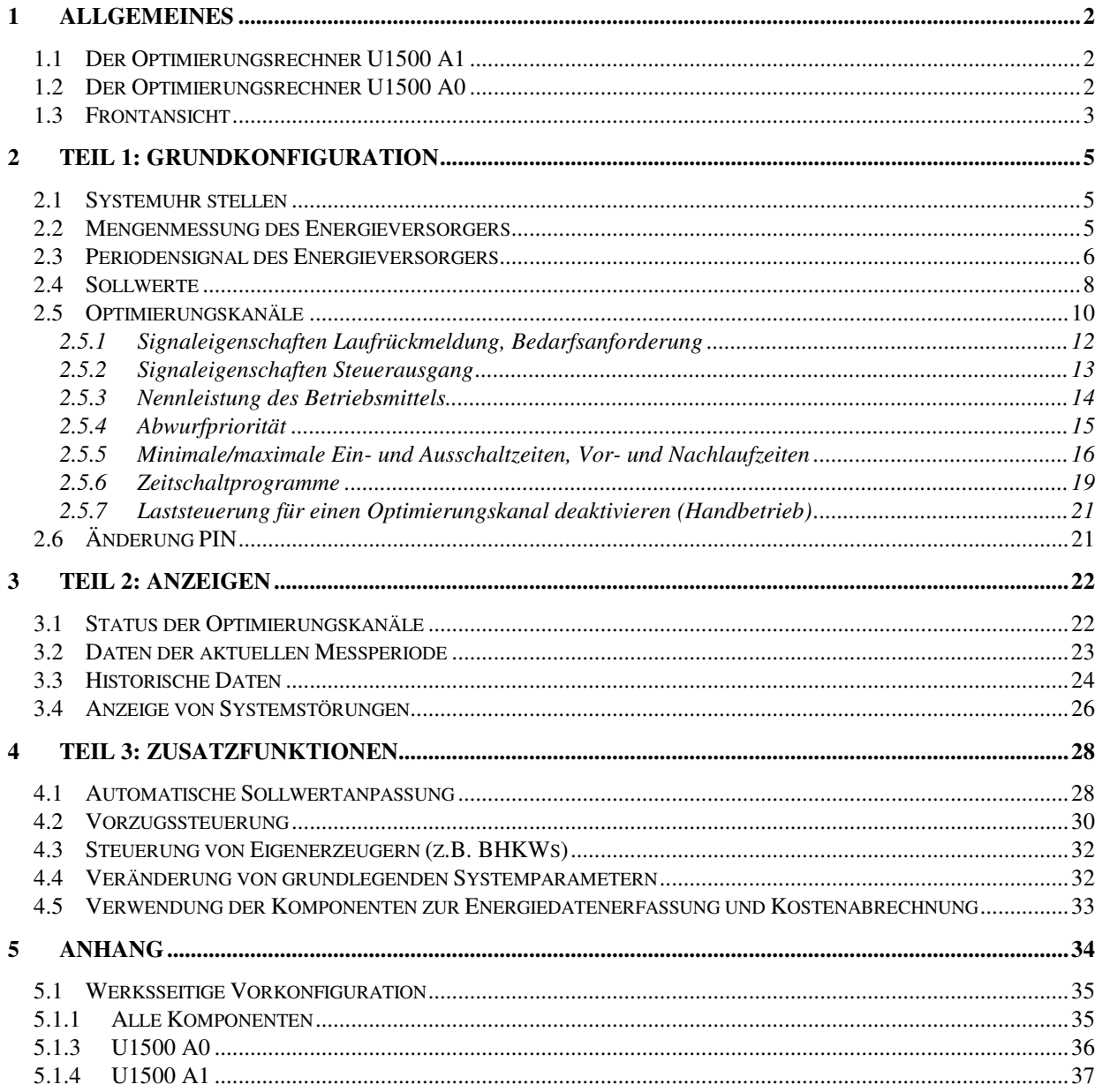

### **1 Allgemeines**

Alle GOSSEN-METRAWATT Optimierungsrechner zeichnen sie sich durch das bewährte Hochrechnungsverfahren zur Bestimmung des Trends innerhalb einer EVU-Messperiode, differenzierte Steuerstrategien z.B. zur Küchenoptimierung, Zeitschaltprogramme und zukunftsorientiertes Sollwertmanagement aus. Trotz der hohen Leistungsfähigkeit wurde von Anfang an Wert auf einfach durchzuführende Installation, Inbetriebnahme und Systemkonfiguration gelegt.

Einzelheiten über die Hardware und wie man sie installiert entnehmen Sie bitte dem Handbuch "Installation".

### **1.1 Der Optimierungsrechner U1500 A1**

Der Optimierungsrechner U1500 A1 ist ein System zur Lastoptimierung, das mittels Fernwirkstationen U1500 A2 über einen Zweidraht-Systembus RS485 dezentral erweitert werden kann.

Im Rahmen der Lastoptimierung kann die Zentraleinheit U1500 A1 maximal 64 Optimierungskanäle verwalten.

### **1.2 Der Optimierungsrechner U1500 A0**

Der kompakte Optimierungsrechner U1500 A0 ist ein zentrales System zur Lastoptimierung mit 8 Optimierungskanälen. Im Gegensatz zur Zentrale U1500 A1 ist er jedoch nicht über den Systembus dezentral erweiterbar.

Das GOSSEN-METRAWATT Kompaktsystem U1500 A0 bietet die selben Funktionalitätsmerkmale zur Lastoptimierung, wie die dezentralen und vernetzbaren Großsysteme, die mit der Zentraleinheit U1500 A1 aufgebaut werden können.

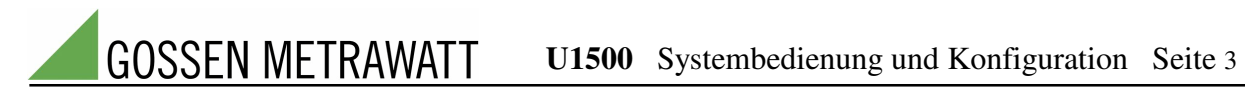

### **1.3 Frontansicht**

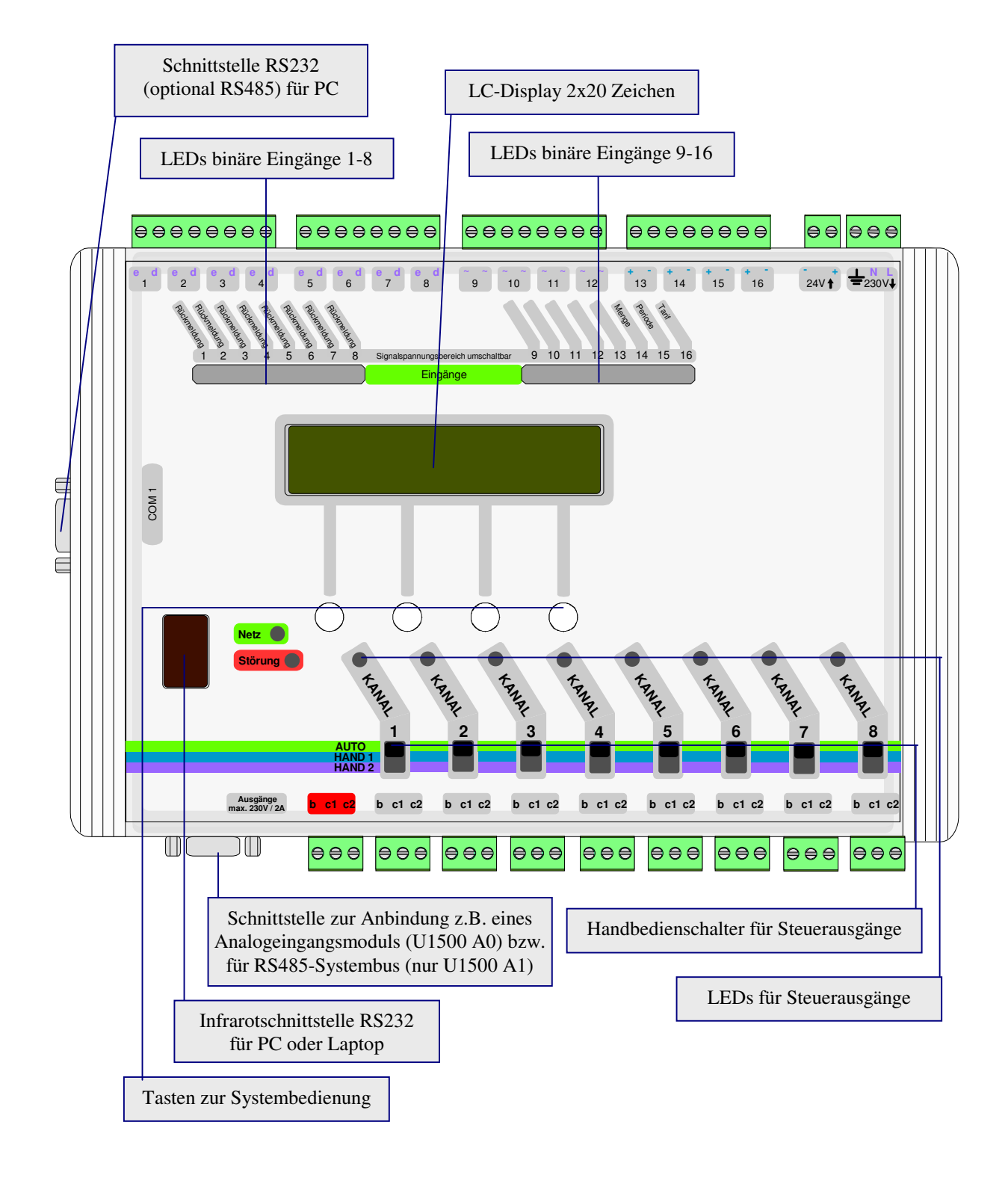

Frontansicht der Optimierungsrechner U1500 A0, U1500 A1

Die Bedienung und Konfiguration des Optimierungsrechners erfolgt menügeführt über das integrierte LC-Display und die vier Bedientasten; optional kann die Systemeinstellung auch mittels entsprechender Softwaremodule am PC oder Laptop durchgeführt werden. Zur Bedienung und Konfiguration über PC verweisen wir auf die entsprechenden Handbücher. Dieses Handbuch beschränkt sich auf die Bedienung über LC-Display und die integrierten Tasten.

Neben der Konfiguration des Systems können am LC-Display historischen Daten, sowie gegebenenfalls Informationen über Systemstörungen abgerufen werden.

Im ersten Teil dieses Handbuches (Grundkonfiguration) werden Sie Schritt für Schritt angeleitet, ein System zu konfigurieren, das Betriebsmittel unter dem Gesichtspunkt der Minimierung der Leistungskosten intelligent steuert. Um Sie bei der Konfiguration möglichst zu entlasten, wurde das System werkseitig bereits vorkonfiguriert.

Der zweite Teil (Anzeigen) beschäftigt sich mit den Meldungen und Daten, die vom System angezeigt werden.

Im dritten Teil (Zusatzfunktionen) erhalten Sie Informationen darüber, wie Sie durch Veränderung der werkseitigen Vorkonfiguration die volle Leistungsfähigkeit des Systems nutzen können. Zudem können die U1500-Komponenten nicht nur eine Verrechnungsstelle des Energieversorgers optimieren, sondern besitzen maximal vier unabhängige Optimierungssysteme, so dass mit einem Gerät gleichzeitig z.B. Gas- und der Strombezug optimiert werden können.

Bei Standardanwendungen können Sie sich in der Regel auf die Teile 1 und 2 dieses Handbuches beschränken.

## **2 Teil 1: Grundkonfiguration**

### **2.1 Systemuhr stellen**

Stellen Sie bitte zuerst die Systemuhr auf aktuelles Datum und Uhrzeit.

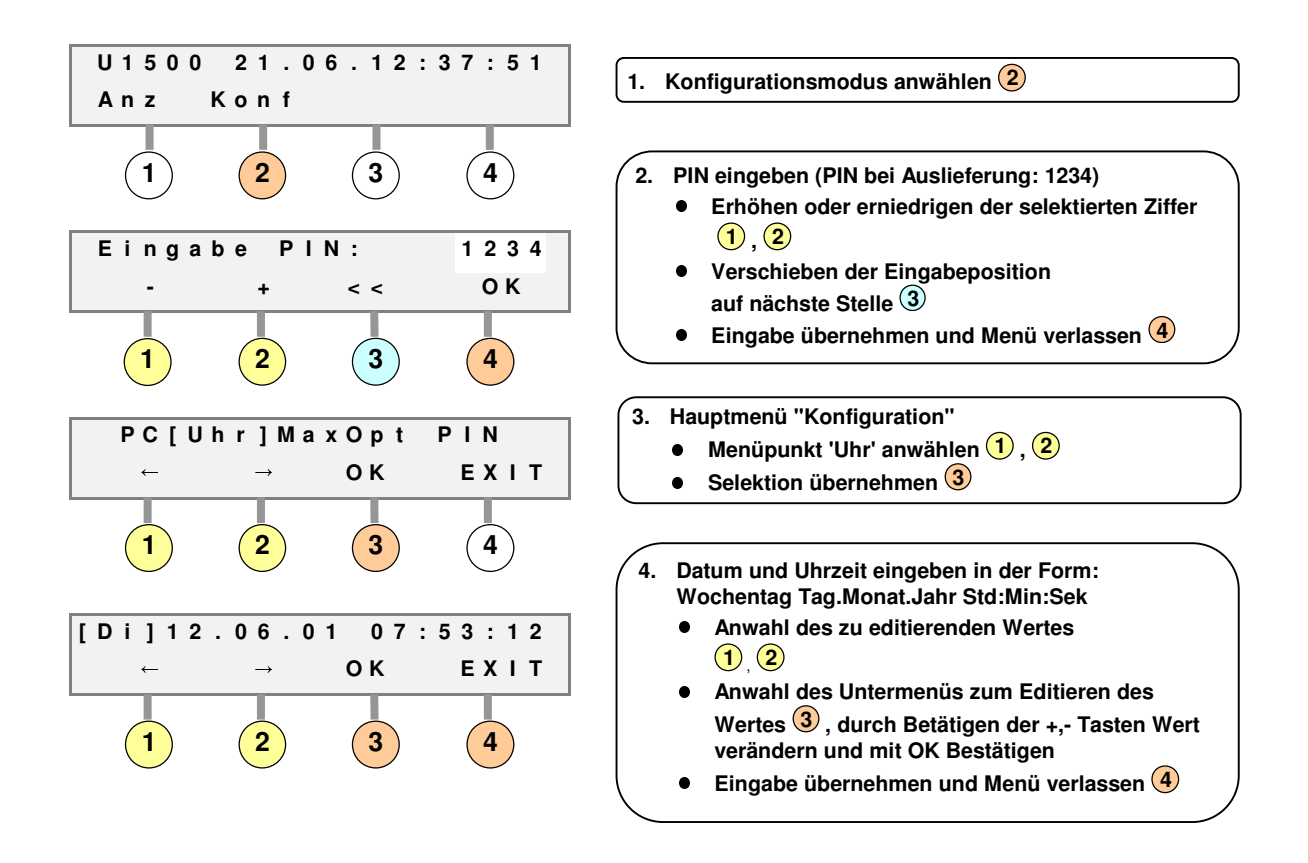

### **2.2 Mengenmessung des Energieversorgers**

Das U1500-System benötigt zu jedem Zeitpunkt Informationen darüber, wie hoch der aktuelle Gesamtleistungsbedarf des zu optimierenden Betriebes ist. Dieser Gesamtleistungsbedarf muß an der Übergabestelle des Energieversorgers gemessen werden. Der Energieversorger stellt auf Antrag einen sogenannten Mengenimpuls zur Verfügung. Die Impulswertigkeit (Anzahl der Impulse pro kWh) und der Wandlerfaktor der Messung müssen ins System eingegeben werden; diese Daten können in der Regel beim Energieversorger erfragt werden.

Zur Eingabe der Impulswertigkeit und des Wandlerfaktors gehen Sie bitte wie unter 2.1 beschrieben in das Hauptmenü "Konfiguration".

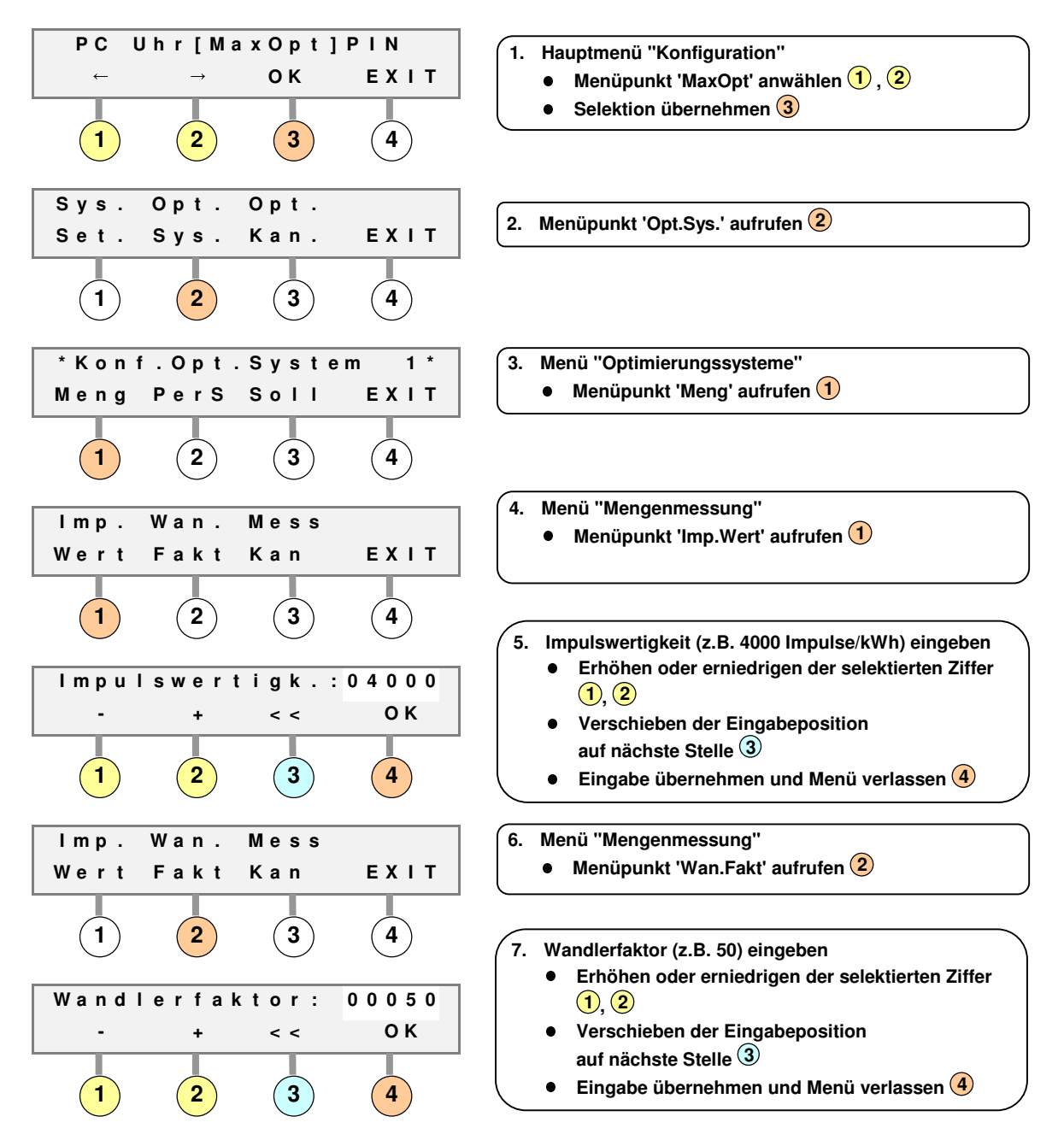

Sie befinden sich nun wieder im Menü "Mengenmessung"

### **2.3 Periodensignal des Energieversorgers**

Zur Ermittlung der Verrechnungsleistung bildet der Energieversorger Mittelwerte über vorgegebene Messperioden; es wird z.B. der höchste Mittelwert eines Monats in Rechnung gestellt. Der Optimierungsrechner sorgt durch Steuerung der Betriebsmittel dafür, dass der Mittelwert in einer EVU-Messperiode einen vorgegebenen Sollwert nicht überschreitet. Damit das System synchron zur Messung des Energieversorgers arbeiten kann, stellt der Energieversorger ein Periodensignal zur Verfügung, das dem System zugeführt werden muss. Da das System eine Hochrechnung vornimmt, welcher Mittelwert zum Ende der Messperiode erwartet wird, und diese Hochrechung am Anfang der Messperiode noch nicht optimal präzise sein kann, verändert das System die Zustände der Steuerausgänge erst nach einer vorgebbaren Zeit nach Beginn einer neuen Messperiode. Diesen "Eingriffsbeginn" und die Dauer der Messperiode, die beim Energieversorger erfragt werden kann, können Sie dem System vorgeben. Die werkseitigen Voreinstellungen sind eine Periodendauer von 15 Minuten und ein Eingriffsbeginn von 2 Minuten. Die folgende Tabelle enthält empfohlene Zeiten für den Eingriffsbeginn:

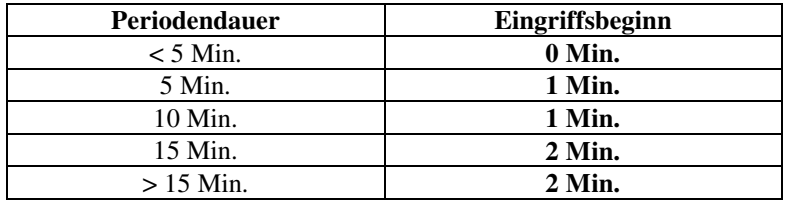

Aufgrund der Eingaben unter 2.2. befinden Sie sich augenblicklich im Menü "Mengenmessung"; durch Betätigen der Taste 4 erreichen Sie das Menü "Optimierungssysteme".

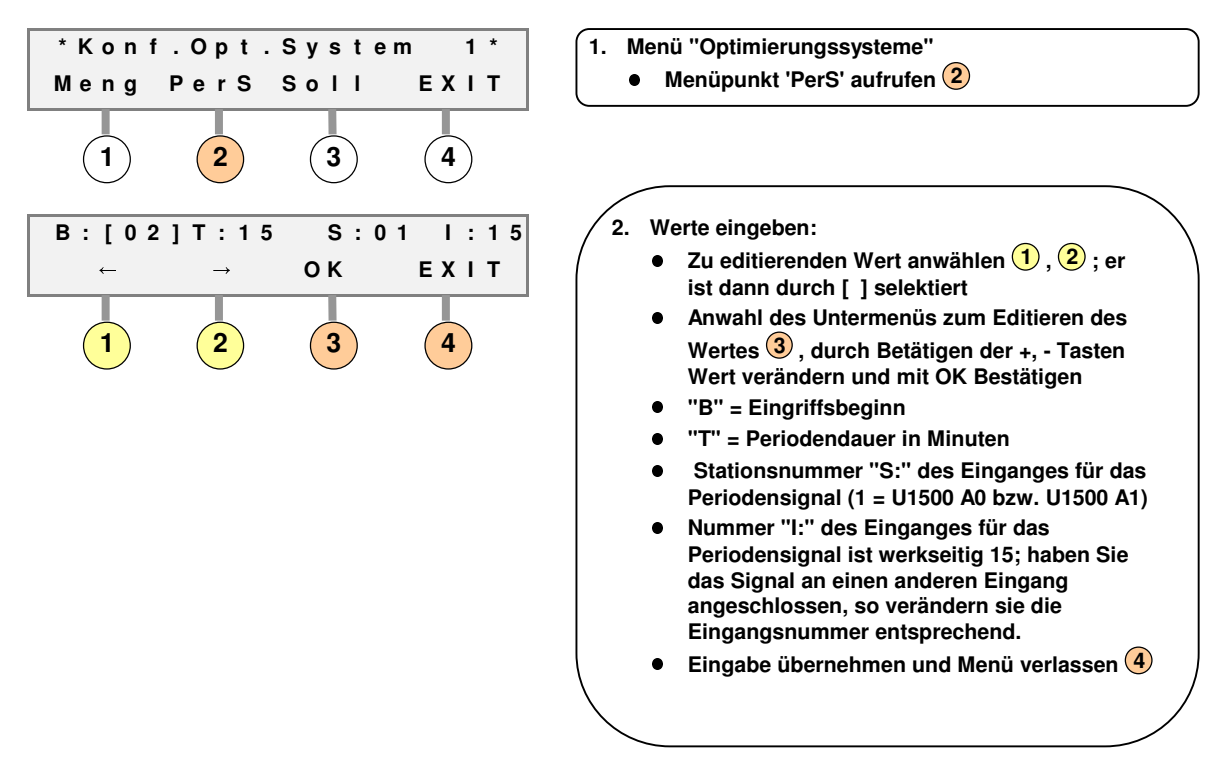

Sie befinden sich nun wieder im Menü "Optimierungssysteme"

Sollten Sie die Mengenmessung an einem anderen Kanal als 14 angeschlossen haben, so verändern Sie die Kanalnummer im Menüpunkt 'MessKan' (siehe Abschnitt 2.2) entsprechend.

### **2.4 Sollwerte**

Der Optimierungsrechner sorgt durch Steuerung der Betriebsmittel dafür, dass der Mittelwert in einer EVU-Messperiode einen vorgegebenen Sollwert nicht überschreitet. Dieser Sollwert (oftmals auch Leistungsobergrenze genannt) muss dem System vorgegeben werden. Die Leistungsverrechnung des Energieversorgers ist häufig von Tarifzeiten abhängig, so dass dem System für unterschiedliche Tarifzeiten (z.B. HT/NT) unterschiedliche Sollwerte vorgegeben werden müssen. Dies führt so weit, dass bei sogenannten Programmlieferungstarifen der Energieversorger dem Kunden ein differenziertes Tagesleistungsprofil (z.B. maximal 96 Sollwerte) zeitlich vorgibt; bewegt sich der Leistungsbezug des Kunden innerhalb dieses Profiles, wofür das U1500-System sorgen kann, so erhält der Kunde besonders günstige Verrechnungsbedingungen. Für solche Fälle können dem System (in Verbindung mit einem U1500-Ethernet-Koppler mit Sollprofilspeicher) maximal 365x96 Sollwerte vorgegeben werden. Die U1500 Optimierungsrechner sind also bezüglich der Verrechnungsstrategien der Energieversorger auch für die Zukunft bestens gerüstet.

Die Anzahl der Sollwerte kann frei konfiguriert werden, wobei werkseitig zwei Sollwerte vorgegeben sind. Mit dieser Konfiguration kann der häufige Fall abgedeckt werden, dass zur HT-Zeit ein anderer Leistungspreis als zur NT-Zeit gilt, und damit eine andere Sollwertvorgabe notwendig sein kann. Wie die Anzahl der Sollwerte erhöht werden kann und wie das System, z.B. bei stark schwankenden monatlichen Verrechnungsleistungen, automatisch die Sollwerte dynamisch verändert (automatische Sollwertanpassung), ist dem Teil 3 des Handbuches zu entnehmen.

Wie hoch der einzustellende Sollwert ist, kann aus der Stromrechnung in Verbindung mit einem Einsparpotential ermittelt werden. Lag die monatliche Verrechnungsleistung bisher bei ca. 300 kW und wurde ein Einsparpotential von ca. 50 kW ermittelt, so ist der Sollwert auf ca. 300 kW – 50 kW =  $250$ kW einzustellen. Wird nur zur Hochtarifzeit Leistung verrechnet, so braucht das System zur Niedertarifzeit keine Maßnahmen zu ergreifen. Das System ist in diesem Falle so zu konfigurieren, dass für Sollwert 1 der errechnete Wert von z.B 250 kW eingestellt wird, für Sollwert 2 aber ein fiktiv hoher Wert von 9999 kW. Das System kann so konfiguriert werden, dass z.B. bei aktiven Tarifsignal (Umschaltsignal) Sollwert 1 gilt und bei inaktivem Tarifsignal Sollwert 2. Maximal können 4 Sollwerte über 2 Tarifsignale umgeschaltet werden.

Aufgrund der vorgenommenen Einstellungen in Abschnitt 2.3 befinden Sie sich augenblicklich im Menü "Optimierungssysteme".

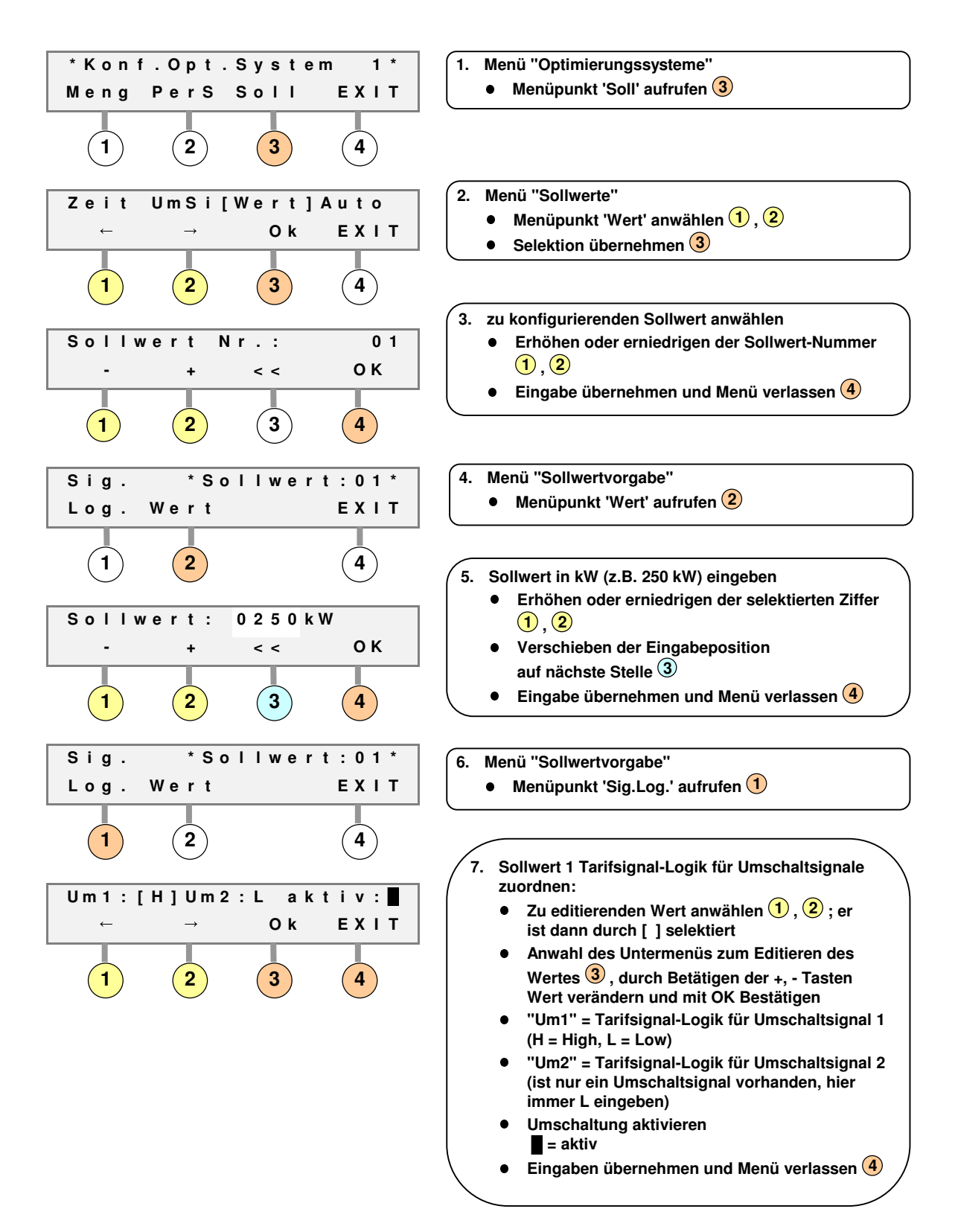

Durch mehrmaliges Betätigen der Taste 4 gelangen Sie zum Menü Sollwerte zurück (Punkt 2.). Wählen Sie hier Sollwert 2 an und geben Sie die entsprechenden Werte für Sollwert 2 ein.

### **2.5 Optimierungskanäle**

Für jeden Optimierungskanal können beim U1500-System individuelle Parameter (Abwurfpriorität, Ausschaltzeiten, Vorzugskriterien) vorgegeben werden. In der Regel wird für jedes angeschlossene Betriebsmittel ein Optimierungskanal benötigt. Bei weniger sensiblen Betriebsmitteln können auch mehrere an einen Optimierungskanal (z.B. durch Zwischenschaltung eines Hilfsschützes) angeschlossen werden.

Jeder "Optimierungskanal" kann im Rahmen der Lastoptimierung aus maximal zwei binären Eingangssignalen und einem binären Ausgangssignal bestehen:

- Laufrückmeldungssignal: Der Optimierungsrechner benötigt für eine optimale Betriebsmittelsteuerung und zur exakten Einhaltung minimaler Einschaltzeiten und maximaler Ausschaltzeiten Informationen, ob das zu steuernde Betriebsmittel augenblicklich Leistung zieht oder nicht. Das Laufrückmeldungssignal kann z.B. vom Ansteuerkontakt oder von einem Hilfskontakt des Leistungsschützes abgegriffen und auf einen binären Eingang der U1500-Komponente gelegt werden. Da schaltungstechnisch hierfür kein sehr großer Aufwand notwendig ist, wird empfohlen bei jedem Optimierungskanal das Laufrückmeldungssignal anzuschließen. Steht das Rückmeldungssignal nicht zur Verfügung, so kann das System den Kanal nur suboptimal, wie bei herkömmliche Maximumwächtern gewohnt, steuern.
- Bedarfsanforderungssignal: Über das Bedarfsanforderungssignal kann dem System z.B. über handelsübliche Schwellwertgeber mitgeteilt werden, ob z.B. eine Kühlung die Solltemperatur zu stark überschritten hat. Das System führt dann diesem Betriebsmittel automatisch mehr Energie zu, indem es flexibel die Abwurfpriorität automatisch verändert oder das Betriebsmittel unbedingt freigibt. In der Regel wird dieses Signal nur in Ausnahmefällen benötigt, weil die U1500-Optimierungsrechner auch aus dem Laufrückmeldungssignal automatisch betriebskritische Phasen erkennen und entsprechende Maßnahmen ergreifen können. Oft wird das Bedarfsanforderungssignal auch dazu verwendet eine manuelle Freigabe durch einen Schalter direkt am Betriebsmittel herbeizuführen.
- Steuerausgang: potentialfreier Kontakt (Relaisausgang) über den das Betriebsmittel lastoptimiert gesteuert wird. Für jeden Optimierungskanal kann vorgegeben werden, ob das angeschlossene Betriebsmittel bei "Low-Stellung" des Ausganges (z.B. im Störungsfall) freigegeben oder gesperrt sein soll.

Zudem ist es noch möglich, jedem Kanal eine Impulsmessung zuzuführen; hierüber kann das System bei Betriebsmitteln mit stark schwankender Last die augenblicklich zur Verfügung stehende Abschaltleistung ermitteln. Details hierüber finden Sie im Handbuch "PC-Softwarepaket"; sollten Sie keine PC-Visualisierung besitzen, setzen Sie sich bitte in diesem Zusammenhang mit dem technischen Service der U1500 in Verbindung.

In das Menü "Optimierungskanal" gelangen Sie wie folgt:

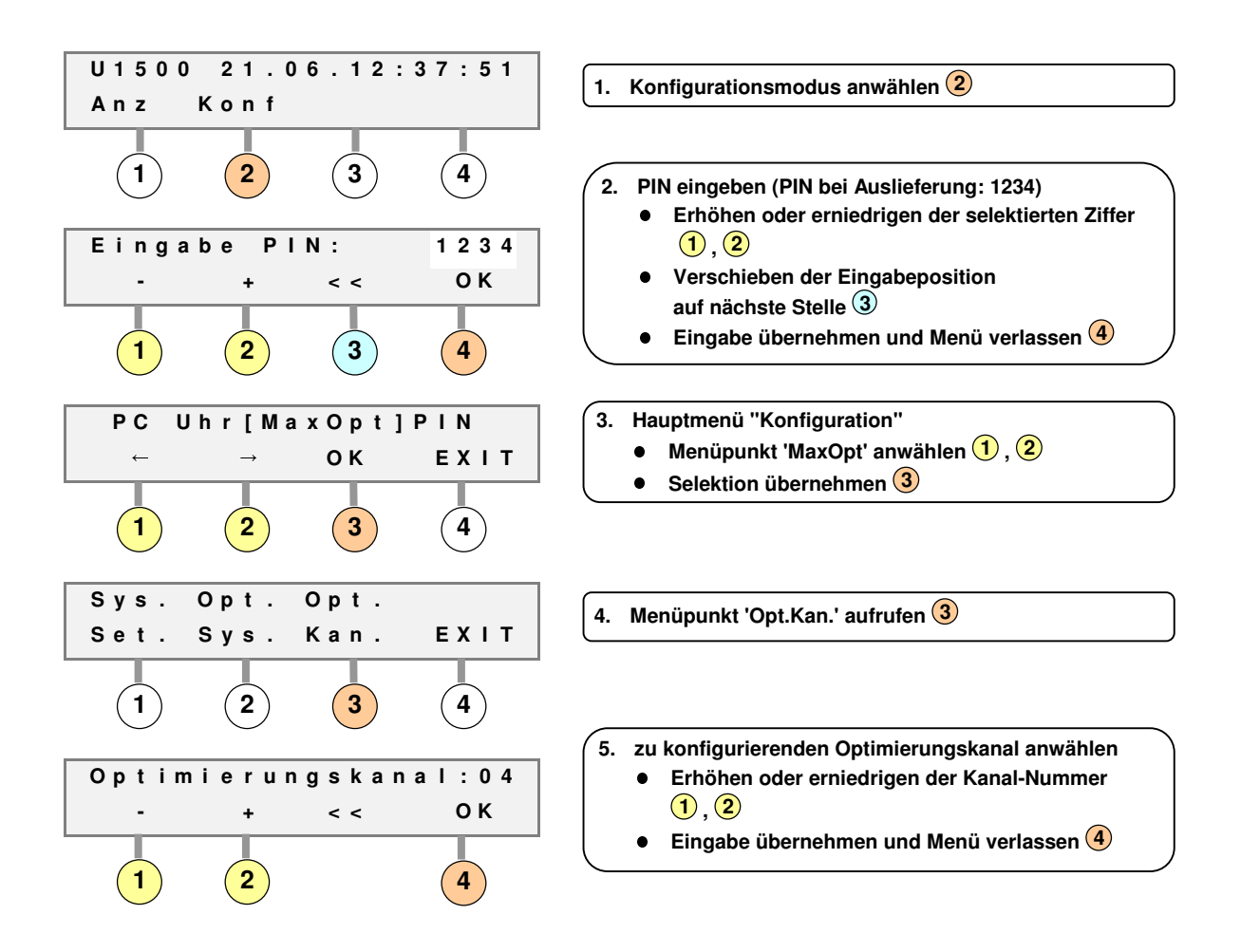

Führen Sie für jeden Optimierungskanal die folgenden Konfigurationen durch:

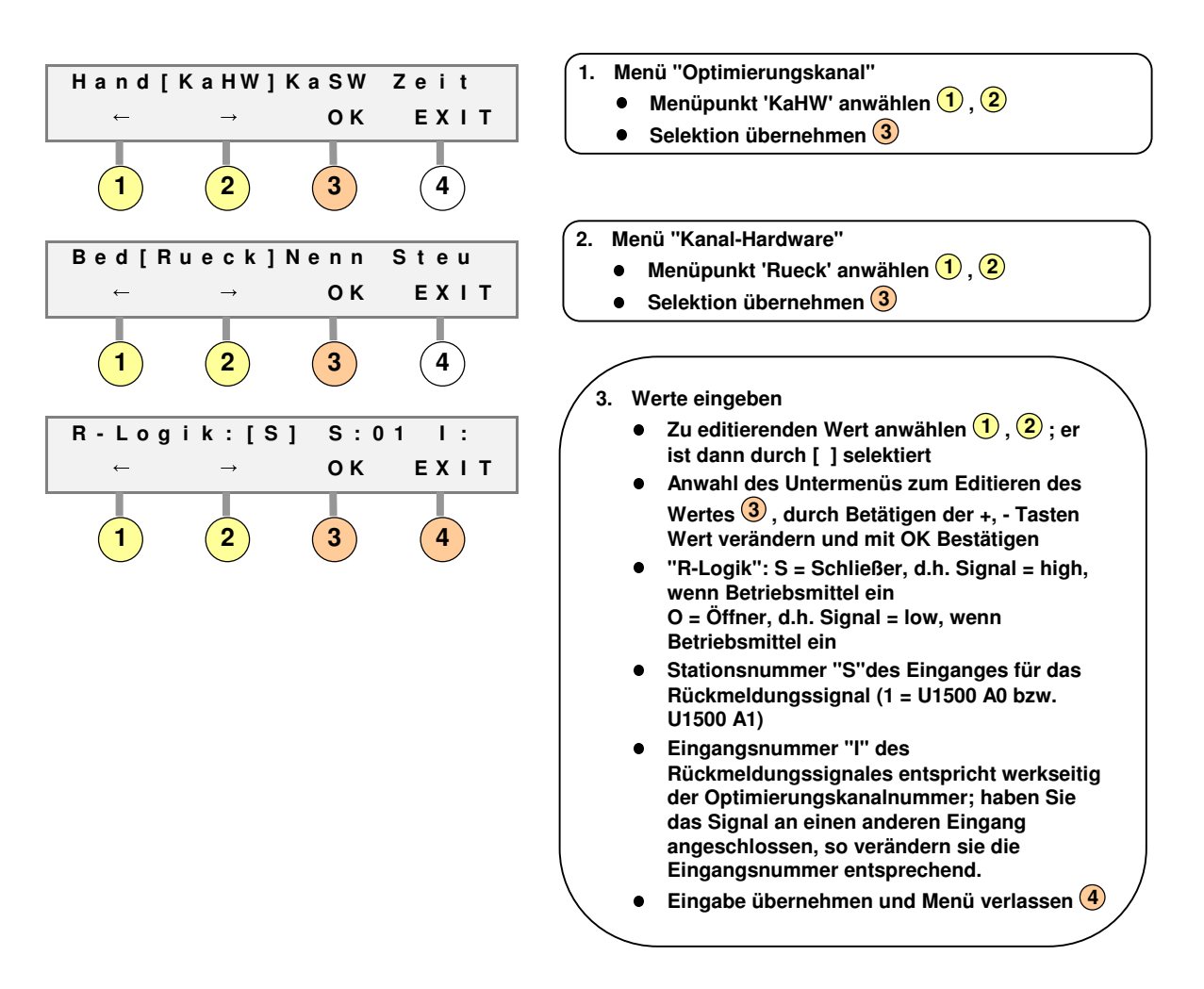

### **2.5.1 Signaleigenschaften Laufrückmeldung, Bedarfsanforderung**

**Grundsätzlich muss immer das Laufrückmeldungssignal angeschlossen werden. Sollte es bei einem Betriebsmittel nicht zur Verfügung stehen, so ist als "Minimallösung" eine Brücke zwischen den Abwurfkontakten c1 bzw. c2 auf den Eingang e zu verdrahten und die Logik des Laufrückmeldungssignales so einzustellen, dass bei Lastabwurf das Signal nicht anliegt. Da in diesem Falle das System keine Information darüber hat, ob das Betriebsmittel tatsächlich Leistung zieht, ist bei Eingabe der Nennleistung (siehe Abschnitt 2.5.3) immer 1 kW (unabhängig von der tatsächlichen Nennleistung) einzugeben. Bei dieser "Simulation der Laufrückmeldung" arbeitet das System suboptimal; deshalb ist grundsätzlich anzustreben, ein "tatsächliches" Laufrückmeldungssignal zuzuführen.**

Sollten Sie für ein Betriebsmittel ein Bedarfsanforderungssignal an einen Eingang des Systems angeschlossen haben, so wählen Sie im Menü "Kanal-Hardware" (KaHW) den Menüpunkt 'Bed' an und geben Sie die Logik und Eingangsnummer entsprechend dem hier gezeigten Vorgehen an.

### **2.5.2 Signaleigenschaften Steuerausgang**

Für jeden Optimierungskanal kann vorgegeben werden, ob das angeschlossene Betriebsmittel bei "Low-Stellung" des Ausganges (z.B. im Störungsfall) freigegeben oder gesperrt sein soll.

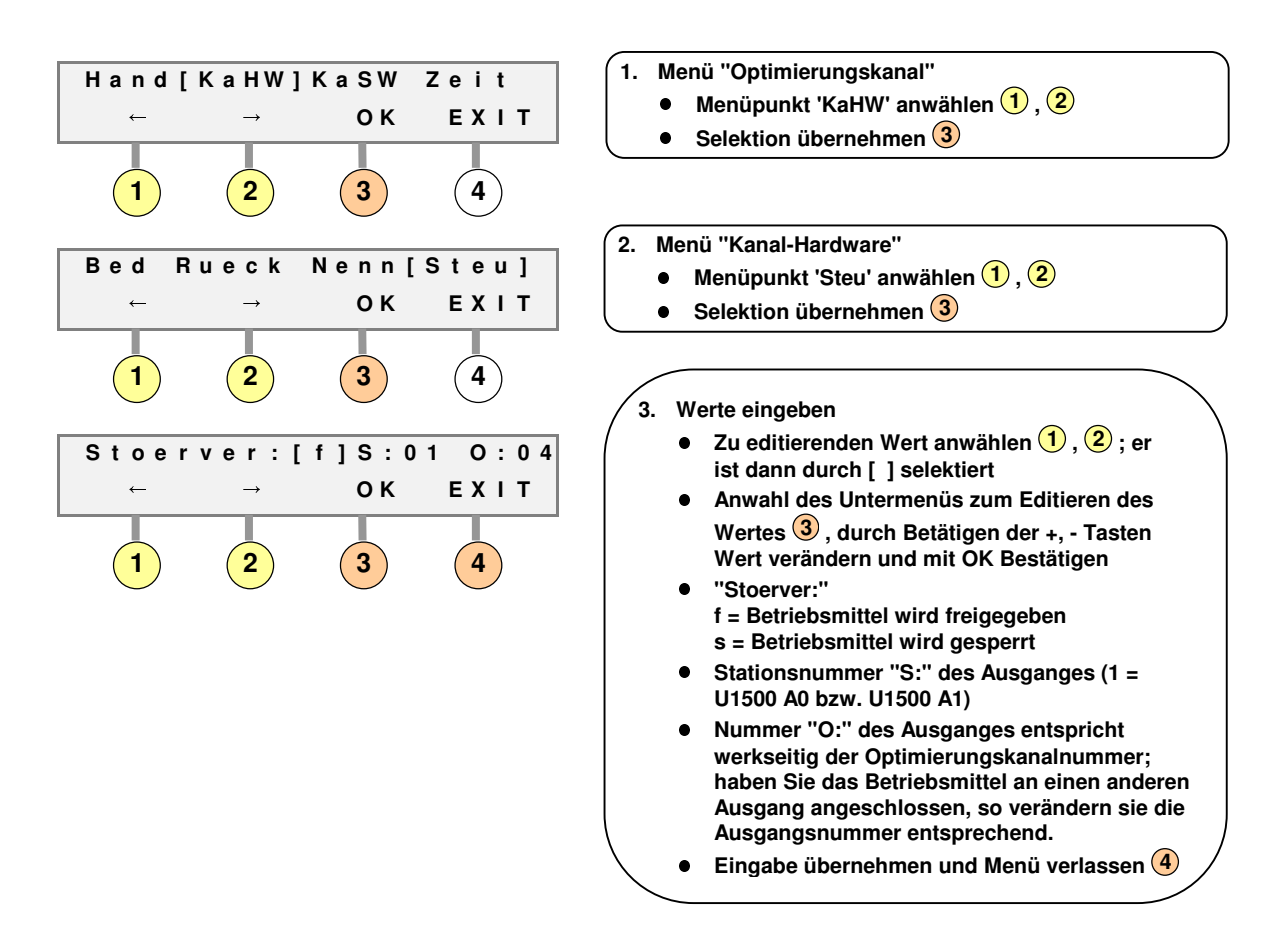

### **2.5.3 Nennleistung des Betriebsmittels**

Damit das System eine exakte Hochrechnung durchführen kann, müssen Sie die mittlere Leistung des Betriebsmittels, auf die das System Einfluß hat, in **W(att)** eingeben. Der Wert muß nicht absolut genau sein; Fehler von bis zu 20 % kann das System kompensieren.

**Haben Sie darauf verzichtet, ein Rückmeldungssignal für diesen Optimierungskanal anzuschließen, so geben Sie immer 1000 W ein, egal wie groß die wirkliche Leistung ist.**

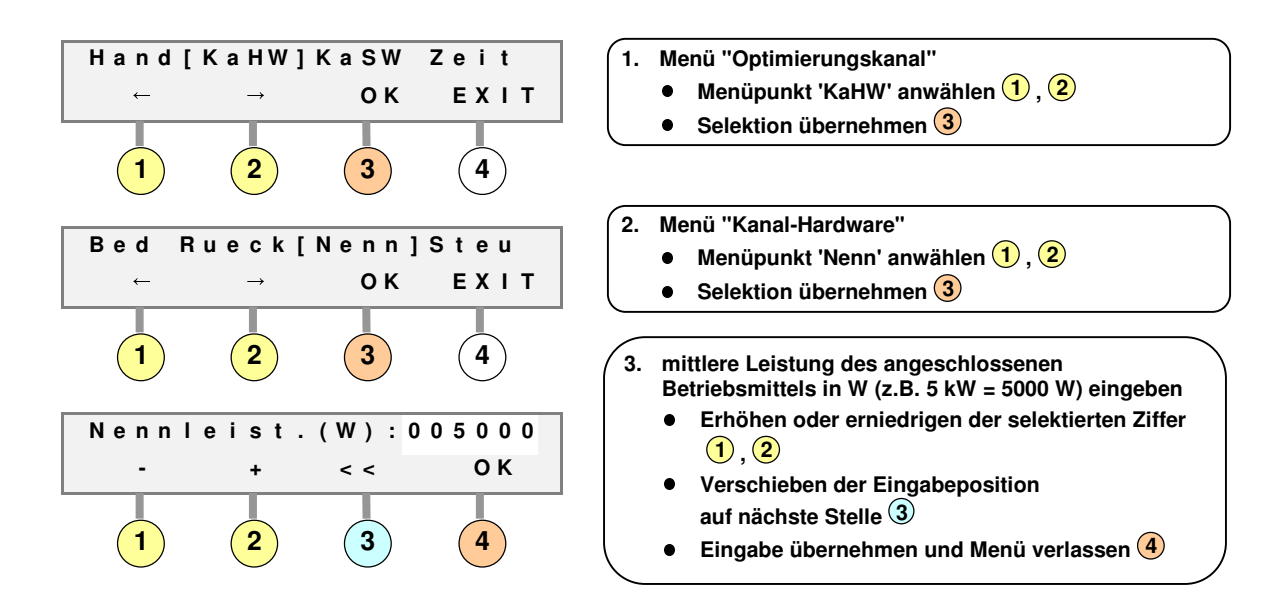

### **2.5.4 Abwurfpriorität**

Für jeden Optimierungskanal kann vorgegeben werden, wie häufig er im Vergleich zu anderen Betriebsmitteln abgeworfen wird. Dazu ordnen Sie ihm eine "Gruppennummer" und eine "Abwurfpriorität" zu, wobei Betriebsmittel der Gruppe 1 Priorität 1 am häufigsten und Betriebsmittel der Gruppe 9 Priorität 10 am seltensten abgeworfen werden.

Bei Betriebsmitteln der Gruppen 1 bis 9 wird ein zum Ende der Messperiode lastabgeworfener Verbraucher auch zu Beginn der neuen Messperiode weiter in diesem Status belassen bis sichergestellt ist, dass der Trend der neuen Messperiode eine Freigabe zuläßt. Dies gehört zu den üblichen Steuerstrategien moderner Lastoptimierungssysteme.

Es besteht auch die Möglichkeit Betriebsmittel zu Beginn einer neuen Messperiode grundsätzlich freigegeben; viele klassische Maximumwächter arbeiten nach dieser Methode, die weniger optimal ist. Die BOSS Optimierungssysteme verfügen trotzdem über diese Option, um z.B. Meldesignale für ein manuelles Lastmanagement zu generieren. Details hierüber finden Sie im Handbuch "PC-Softwarepaket"; sollten Sie keine PC-Visualisierung besitzen, setzen Sie sich bitte in diesem Zusammenhang mit dem technischen Service der U1500 in Verbindung.

Betriebsmittel der Gruppe 10 werden nicht lastoptimiert gesteuert; Gruppe 10 macht dann z.B. Sinn, wenn der Verbraucher nur zeitgeschaltet werden soll. Einzelheiten zu Zeitschaltprogrammen entnehmen Sie bitte Abschnitt 2.5.6 dieses Handbuches.

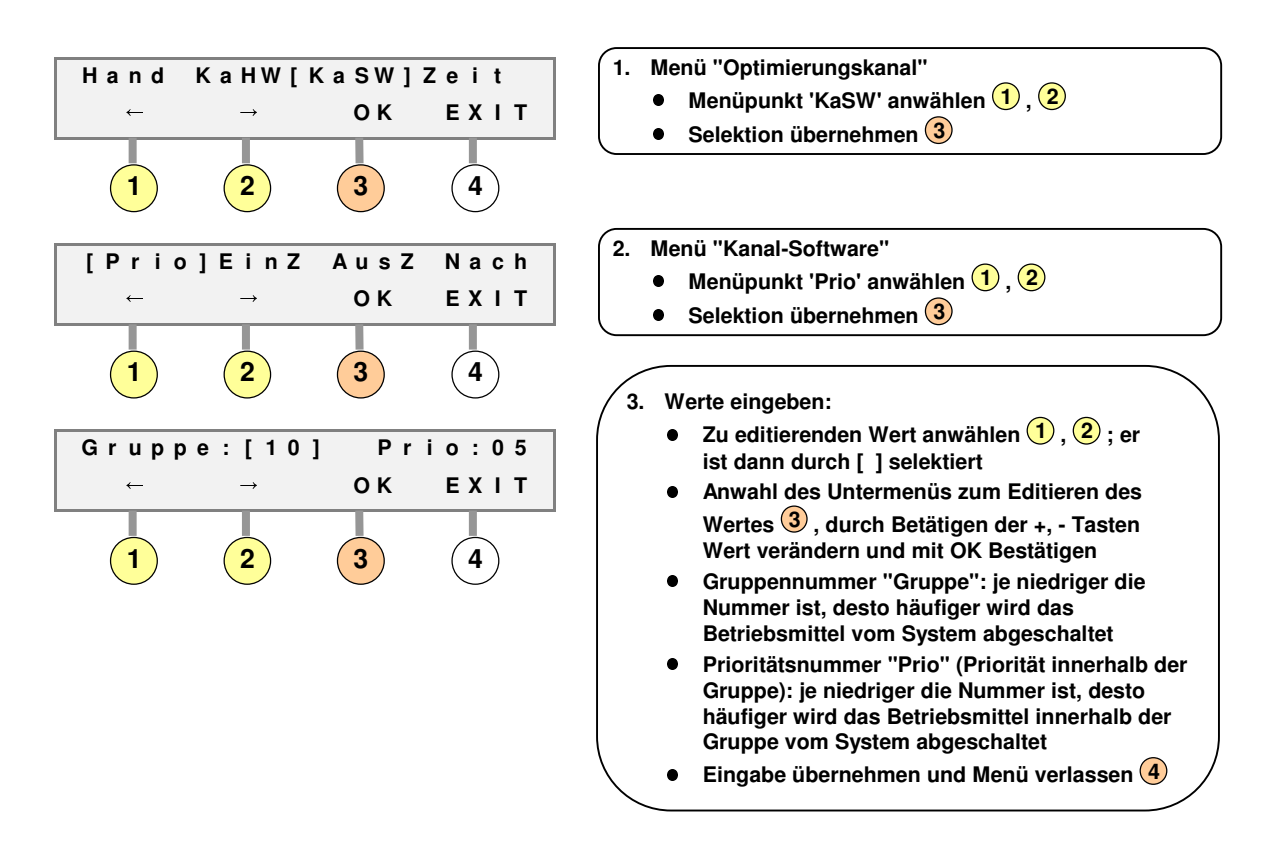

### **2.5.5 Minimale/maximale Ein- und Ausschaltzeiten, Vor- und Nachlaufzeiten**

Damit kein Betriebsmittel zu lange abgeschaltet bleibt bzw. eine gewisse Zeit nach der Freigabe nicht abgeschaltet wird, können für jeden Optimierungskanal entsprechende Zeiten eingegeben werden.

Die minimalen und maximalen Ein- und Ausschaltzeiten müssen für jedes angeschlossene Betriebsmittel individuell festgelegt werden; sie sind wie folgt definiert:

- Minimale Einschaltzeit: Zeit, die ein Verbraucher mindestens eingeschaltet sein muss, bevor er vom System wieder ausgeschaltet werden darf.
- Maximale Einschaltzeit: Zeit, die ein Verbraucher nach jeder Zuschaltung längstens eingeschaltet bleiben darf (in der Regel 24 Stunden).
- Minimale Ausschaltzeit:

Zeit, die ein Verbraucher nach einer Abschaltung mindestens ausgeschaltet bleiben muß. Es wird empfohlen hier unabhängig vom zu steuernden Betriebsmittel grundsätzlich mindestens 30 Sekunden einzugeben, um zu schnelle Zuschaltungen zu vermeiden.

- Maximale Ausschaltzeit: Zeit, die ein Verbraucher bei einem Abwurf durch das System maximal ausgeschaltet bleiben darf.
- Nachlaufzeit

Zeit, die ein Verbraucher nach dem Abschalten weiterläuft (z.B. läuft eine Kühlung nach Schließen des Kühlmittelventils noch einige Minuten nach).

- Vorlaufzeit Zeit, die ein Verbraucher nach Zuschaltung durch das System benötigt, bis er Leistung aufnimmt.

Die Zeiten sind grundsätzlich wie folgt zu wählen:

- die maximale Einschaltzeit muß größer als die minimale Einschaltzeit und
- die maximale Ausschaltzeit größer als die minimale Ausschaltzeit sein.

Eingabe der minimalen und maximalen Einschaltzeiten:

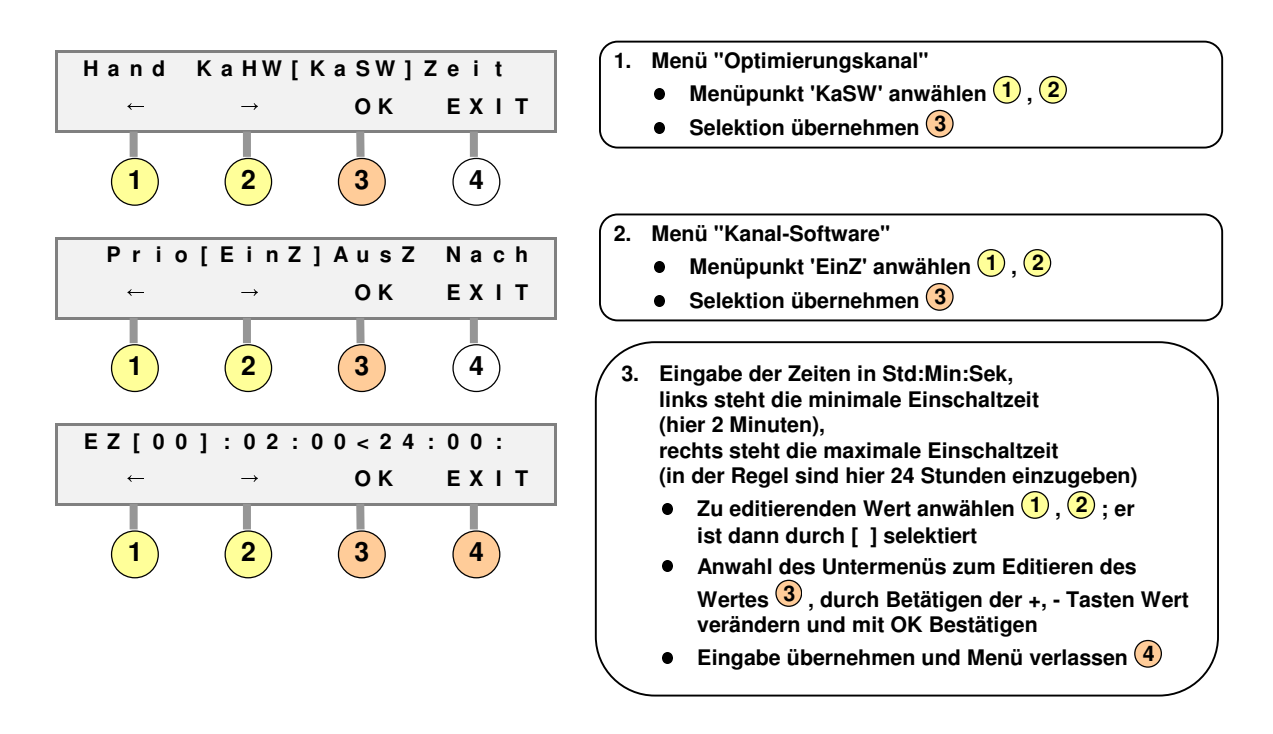

Eingabe der minimalen und maximalen Ausschaltzeiten:

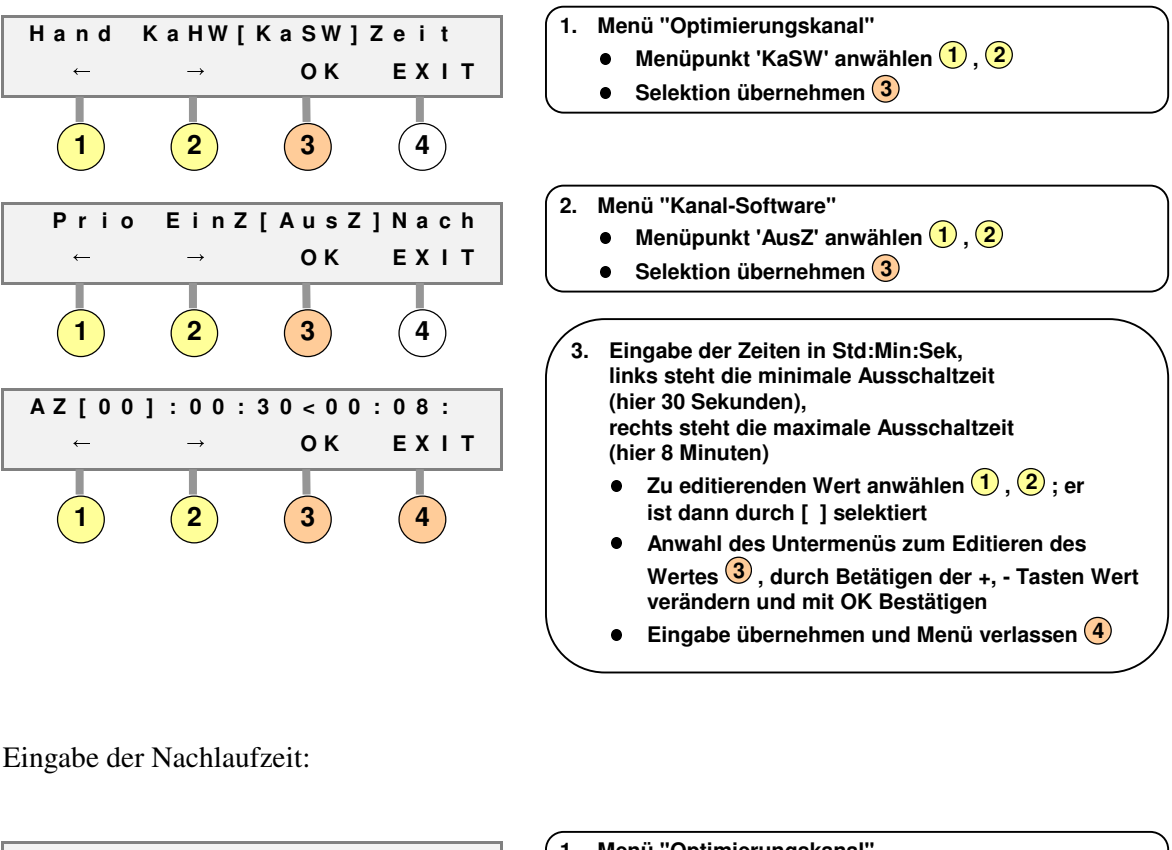

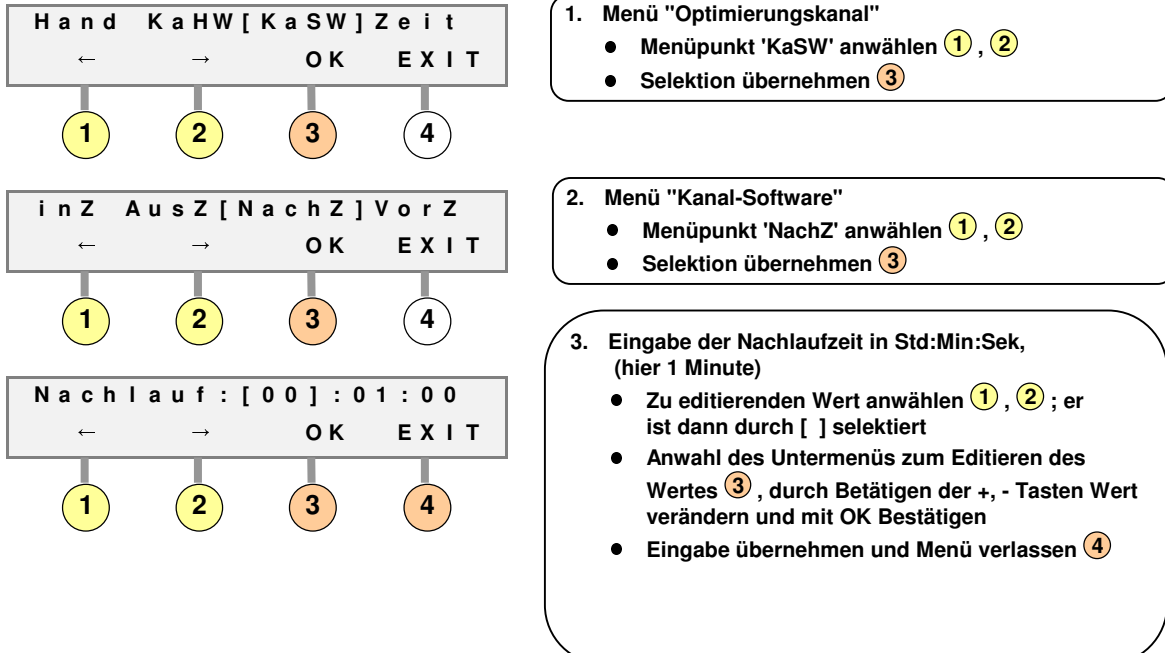

#### Eingabe der Vorlaufzeit:

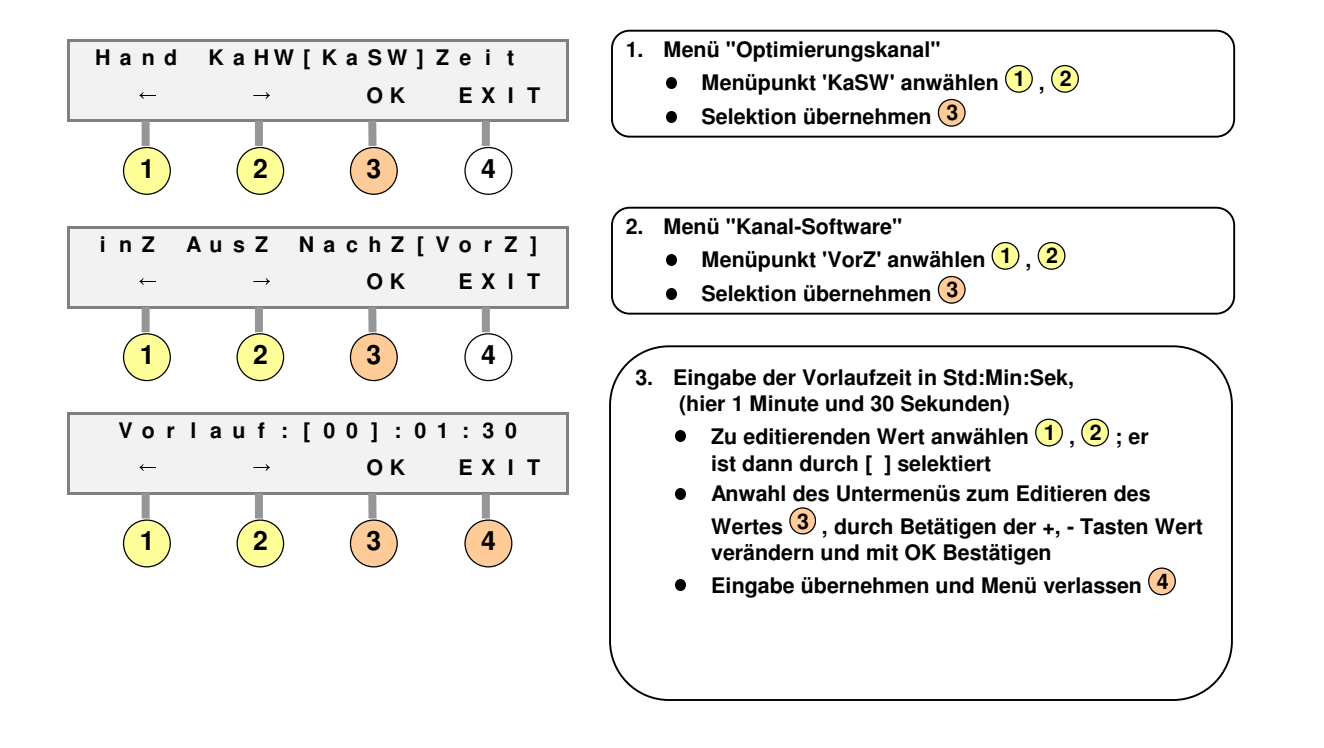

**Hiermit ist die Grundkonfiguration der Lastoptimierung abgeschlossen und das System prinzipiell betriebsbereit. Bitte beachten Sie zusätzlich die Inbetriebnahmeanleitung, die Sie im Handbuch "Installation" finden!**

### **2.5.6 Zeitschaltprogramme**

Das System kann, neben der Steuerung der Betriebsmittel unter dem Gesichtspunkt der Reduzierung der Verrechnungsleistung, für jeden Optimierungskanal individuell konfigurierbare Zeitschaltprogramme ausführen. Die Zeitschaltprogramme sind werkseitig deaktiviert; wollen Sie keine Zeitschaltungen durchführen, so brauchen Sie keine weiteren Maßnahmen ergreifen.

Dem Anwender stehen pro Optimierungskanal sieben gleichzeitig aktivierbare Ein- und Ausschaltzeiten (hier "Zeitschaltereignisse" genannt) zur Verfügung. Das Zeitschaltprogramm kann sich also für jeden Optimierungskanal aus maximal 7 unterschiedlichen Zeitschaltereignissen zusammensetzen. Die Zeitschaltereignisse sind zyklisch gestaltet, so dass sich die Ab- bzw. Zuschaltung des Verbrauchers täglich bzw. wöchentlich wiederholt.

Verbraucher mit aktivierten Zeitschaltereignissen sind weiterhin in die Laststeuerung integriert, wobei die Laststeuerung nur bei Betriebsmitteln erfolgt, die durch das Zeitschaltprogramm freigegeben sind. Zeitabgeschaltete Verbraucher bleiben abgeschaltet, auch wenn sie aufgrund der Lastsituation betrieben werden könnten. Das Zeitschaltprogramm bleibt auch bei handbetriebenen Verbrauchern (siehe Abschnitt 2.5.7) aktiv; soll der Verbraucher trotz einer Zeitabschaltung betrieben werden, so ist das entsprechende Zeitschaltereignis zu deaktivieren.

Ist für mindestens ein aktiviertes Zeitschaltereignis eines Wochentages die Freigabezeit ein früherer Zeitpunkt als die Abschaltzeit, so wird der Verbraucher *um 00:00 Uhr des betreffenden Tages bis zur Freigabezeit abgeschaltet*. Wird für die Abschaltzeit der selbe Zeitpunkt wie für die Freigabezeit angegeben, so erfolgt keine Abschaltung, wohl aber die Freigabe eines bis dahin durch ein anderes Zeitschaltereignis abgeschalteten Verbrauchers. Bei Wahl der Abschalt- bzw. Freigabezeit 24:00 Uhr erfolgt keine Änderung des aktuellen Zustandes.

Über die Zeitschaltprogramme können auch automatisch zeitliche Veränderungen der Abwurfprioritäten realisiert werden. Hierfür ist mindestens ein Optimierungskanal als reiner Zeitschaltkanal zu konfigurieren und das dadurch erzeugte Signal als Bedarfsanforderungssignal einem oder mehreren Optimierungskanälen schaltungstechnisch zuzuführen. Für diese Kanäle ist zusätzlich eine entsprechende manuelle Vorzugssteuerung zu konfigurieren (siehe Abschnitt 4.2).

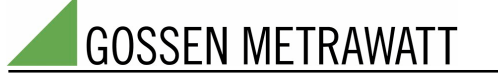

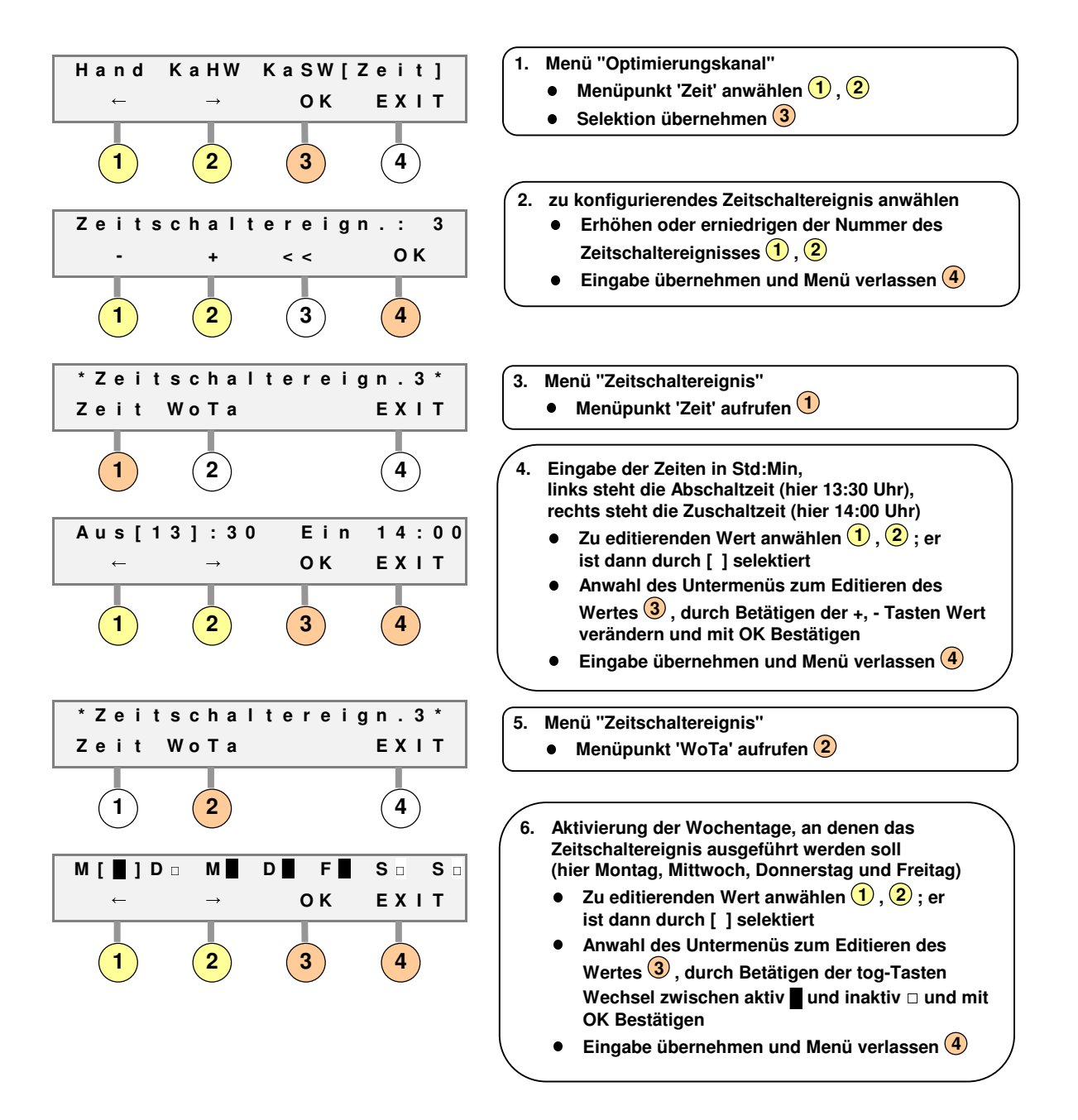

Durch mehrmaliges Betätigen der Taste 4 gelangen Sie zum Menü Optimierungskanal zurück (Punkt 1.). Wählen Sie hier das nächste Ereignis an und geben Sie gegebenenfalls die entsprechenden Werte ein.

### **2.5.7 Laststeuerung für einen Optimierungskanal deaktivieren (Handbetrieb)**

Wollen Sie ein Betriebsmittel nur ausschließlich über ein Zeitschaltprogramm steuern, oder wollen Sie allgemein das Betriebsmittel nicht mehr in die Lastoptimierungssteuerung einbezogen haben, so schalten sie es auf Handbetrieb.

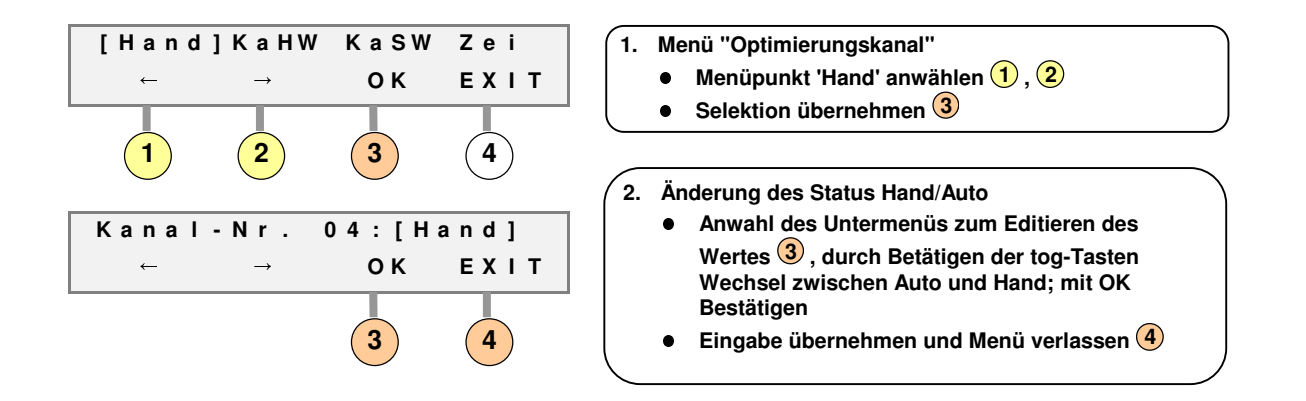

### **2.6 Änderung PIN**

Die werkseitig vorgegebe PIN zur Konfigurationsfreigabe ist 1234. Sie können die PIN wie folgt ändern oder deaktivieren:

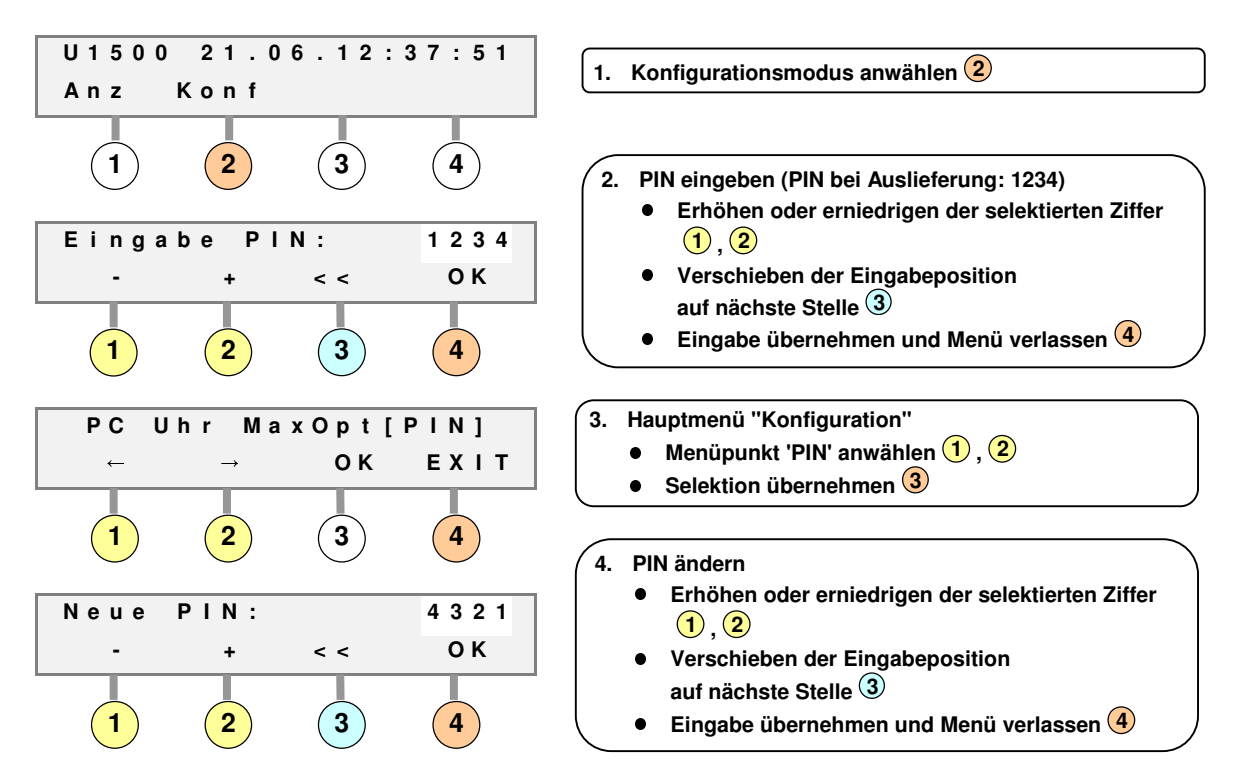

**Die Eingabe von 0000 als neue PIN deaktiviert die PIN-Abfrage!**

## **3 Teil 2: Anzeigen**

#### **3.1 Status der Optimierungskanäle**

So können Sie den augenblicklichen Schaltstatus der Optimierungskanäle anzeigen:

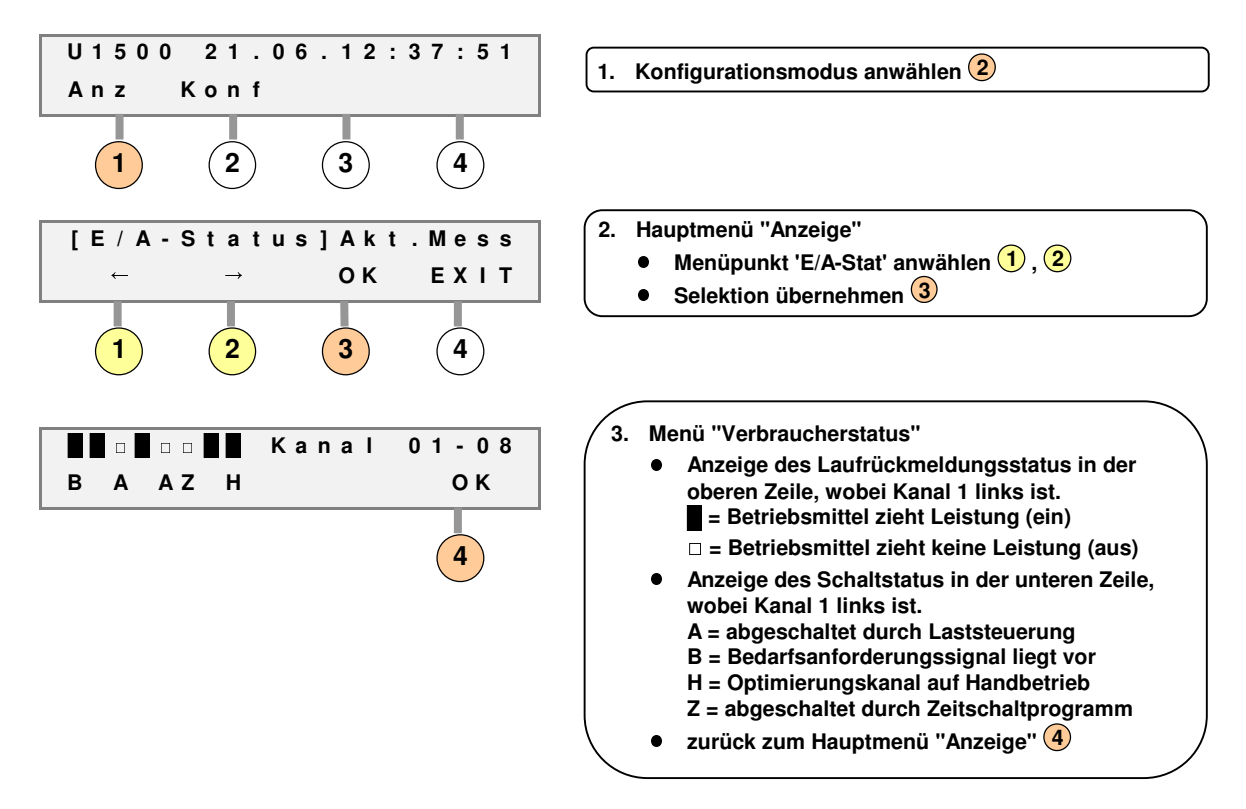

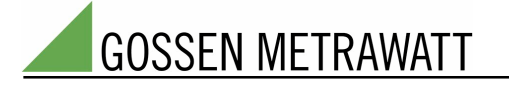

### **3.2 Daten der aktuellen Messperiode**

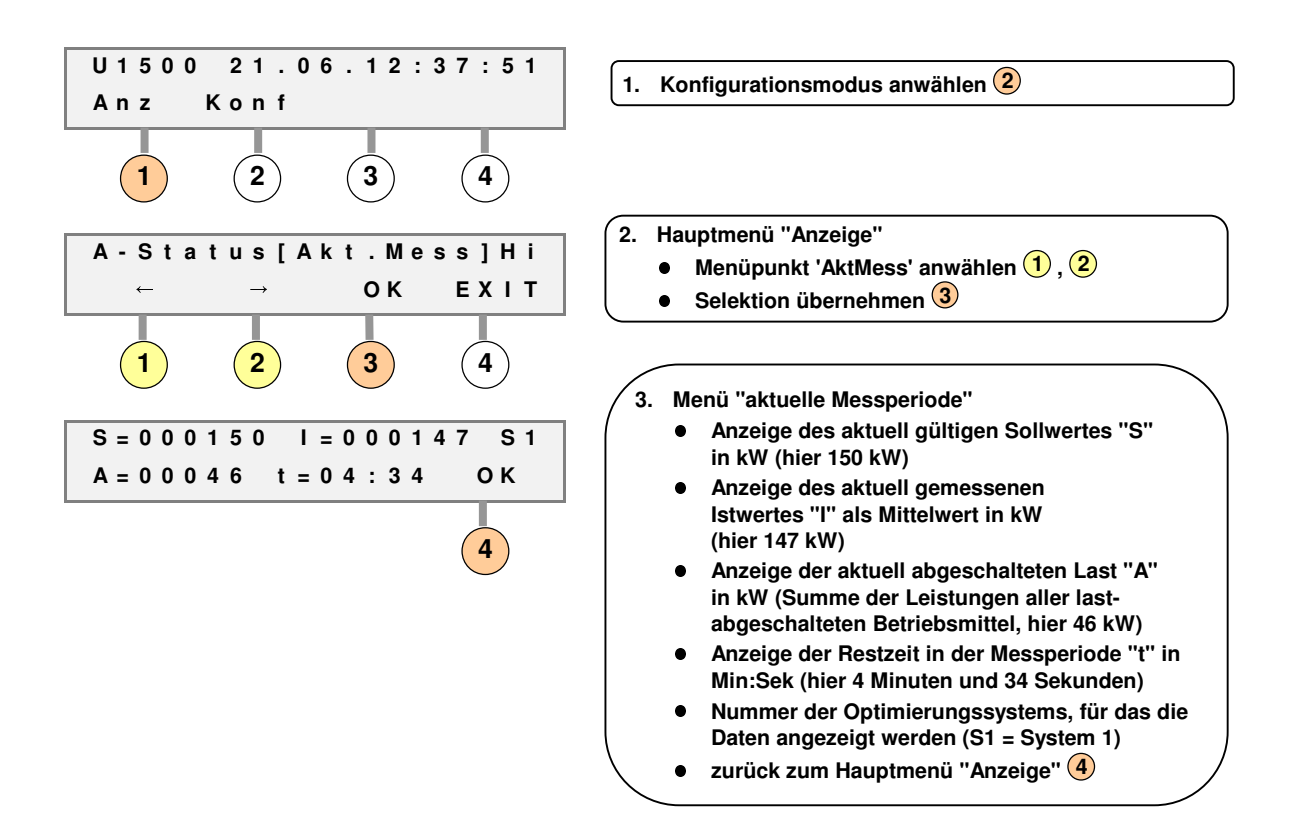

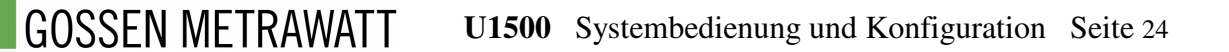

### **3.3 Historische Daten**

Um einen statistischen Überblick über das Verhalten des Systems in der Vergangenheit zu haben, werden für die zurückliegenden 12 Monate jeweils die drei höchsten gemessenen Leistungsmittelwerte mit Uhrzeit und Datum angezeigt.

Des weiteren kann bei jedem dieser drei Maximalwerte abgerufen werden, welche Einsparung durch das System erzielt wurde. Zur Ermittlung dieses Wertes registriert der Optimierungsrechner wie lange jedes einzelne Betriebsmittel in der entsprechenden Messperiode lastbedingt abgeschaltet war. Durch die Zuführung der Laufrückmeldungssignale beeinflußt das System nur Betriebsmittel, die in der entsprechenden Messperiode verfügbar waren d.h. ein Laufrückmeldungssignal geliefert haben. Dadurch kann die Ermittlung der tatsächlichen Einsparung relativ präzise und objektiv erfolgen, da in der Messperiode ausgeschaltete Betriebsmittel (die deswegen auch ohne Optimierungssystem nicht zur Verrechnungsleistung beigetragen hätten) nicht abgeschaltet und deshalb bei der Ermittlung der Einsparung nicht registriert werden. Aus der eingegebenen Nennleistung und der Abschaltdauer wird für jedes Betriebsmittel der eingesparte Leistungsmittelwert berechnet. Die Summe über alle Betriebsmittel ergibt die angezeigte Einsparung.

Zusätzlich kann für jedes angeschlossene Betriebsmittel die Häufigkeit der vom System vorgenommenen Abschaltungen abgerufen werden.

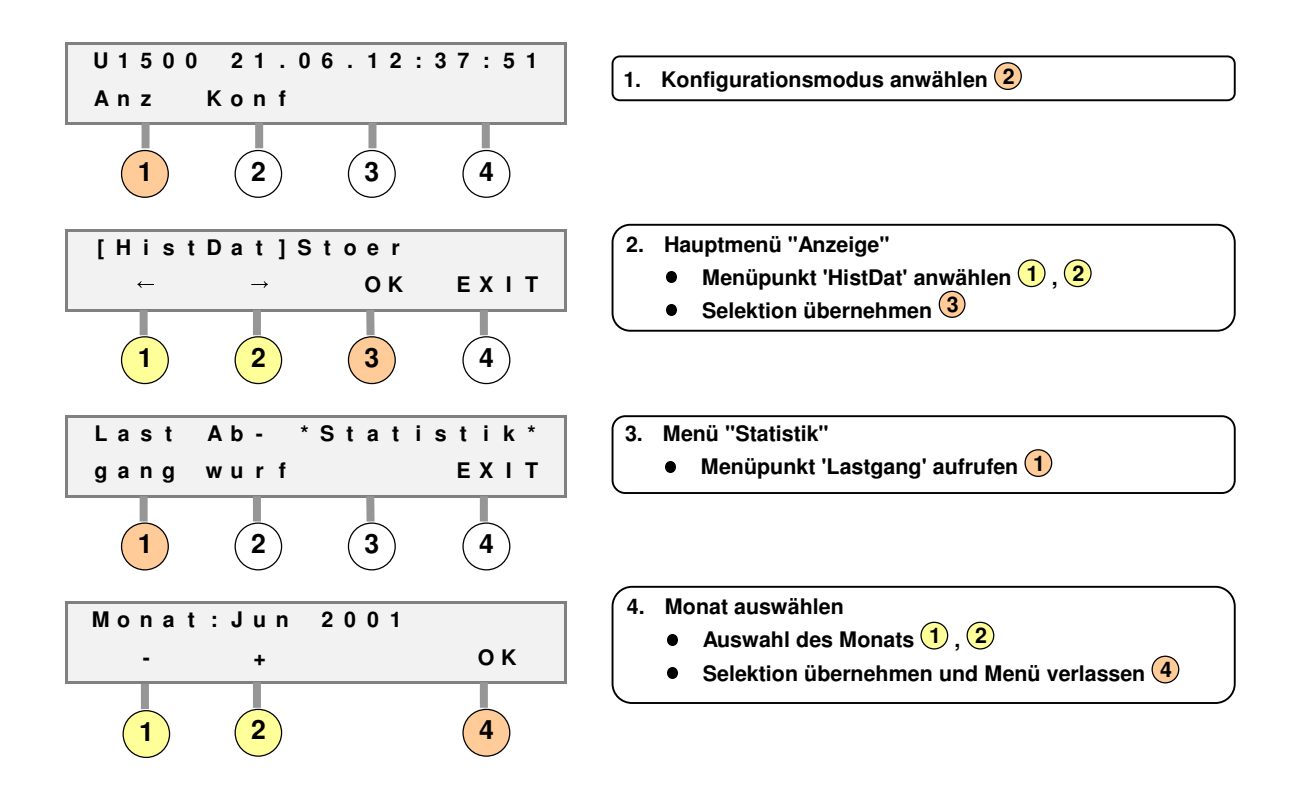

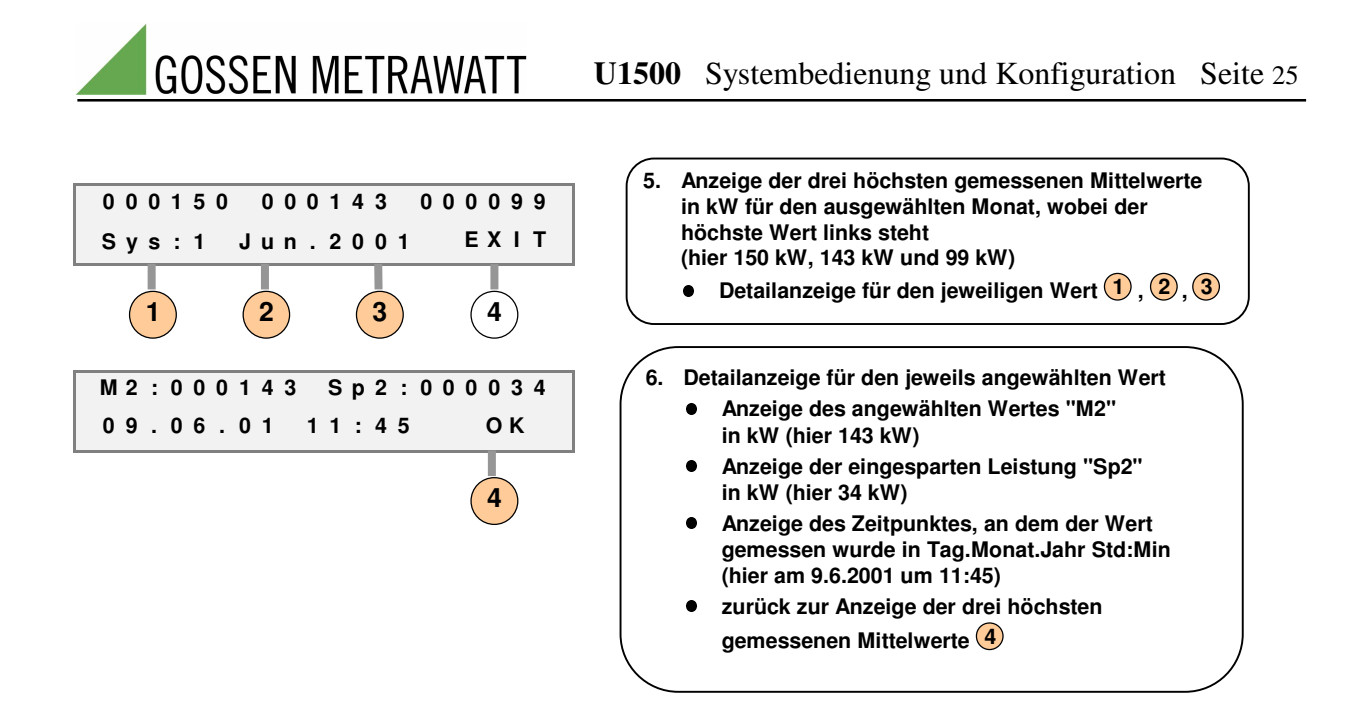

Durch mehrmaliges Betätigen der Taste 4 gelangen Sie ins Menü "Statistik" zurück (Punkt 3) um die Abwurfhäufigkeit anzuzeigen:

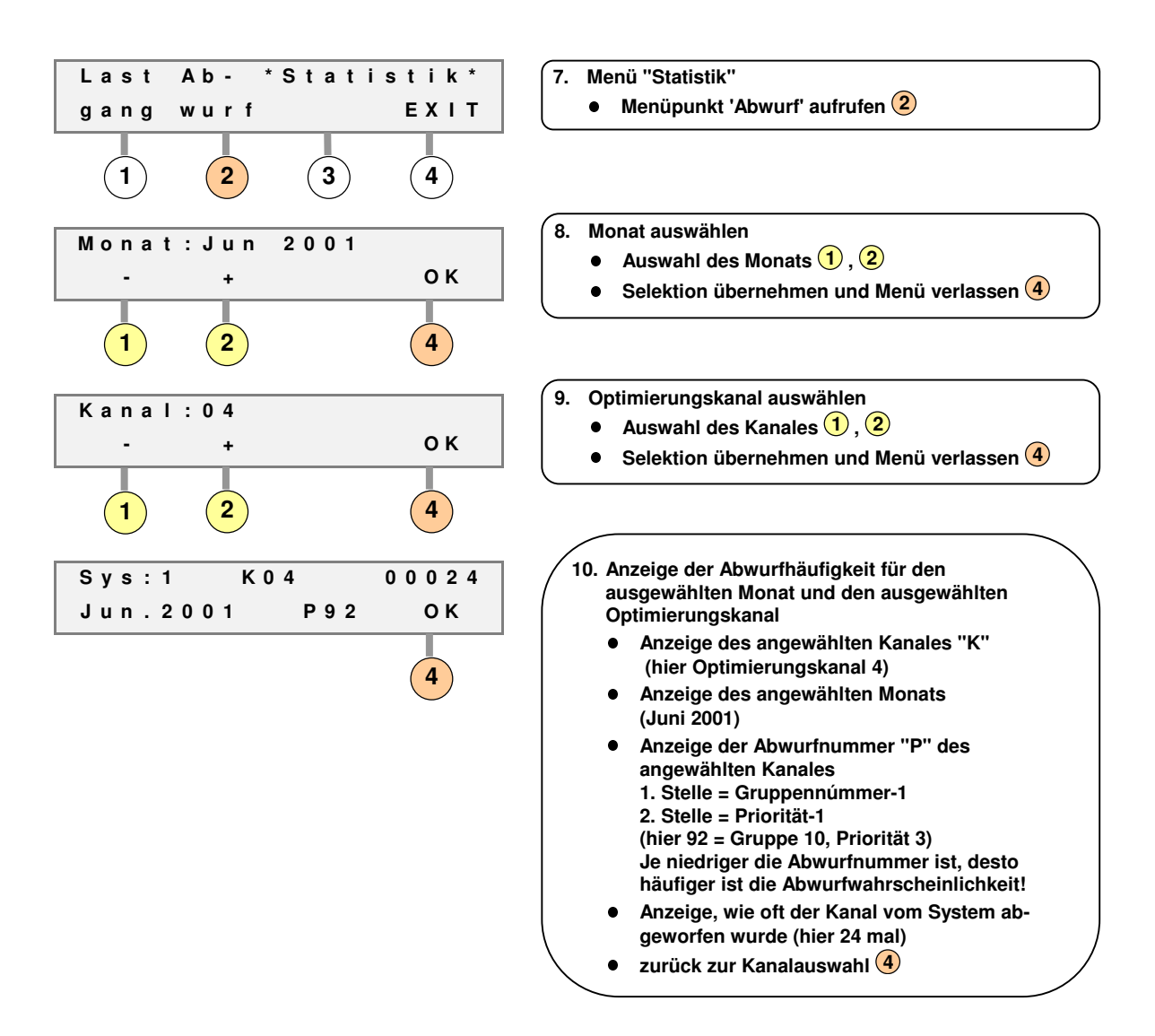

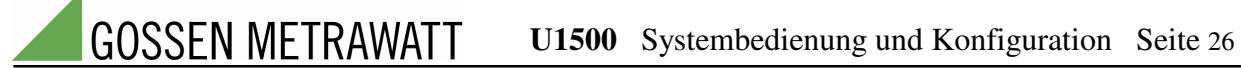

### **3.4 Anzeige von Systemstörungen**

Systemstörungen können am LC-Display im Klartext angezeigt und so lokalisiert werden.

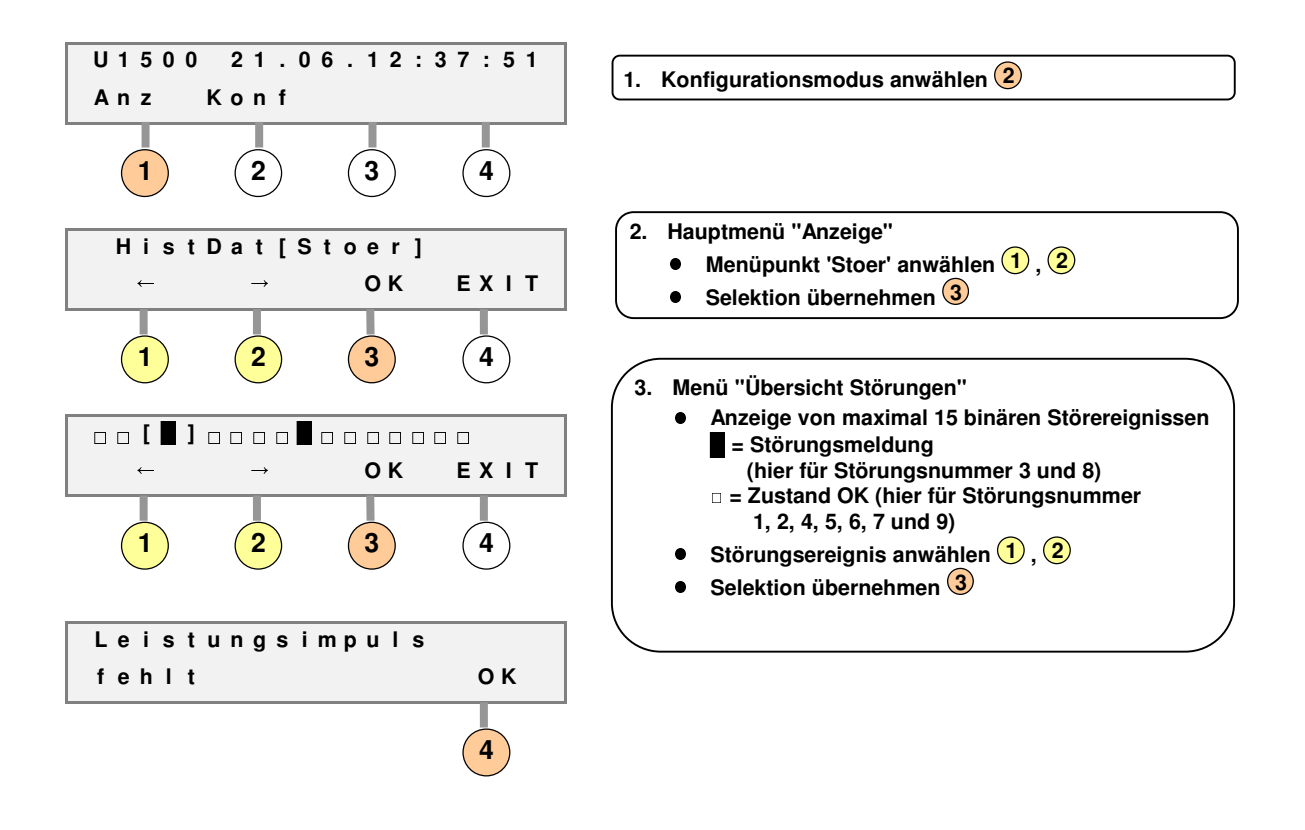

Die folgende Tabelle führt alle möglichen Störungsmeldungen auf:

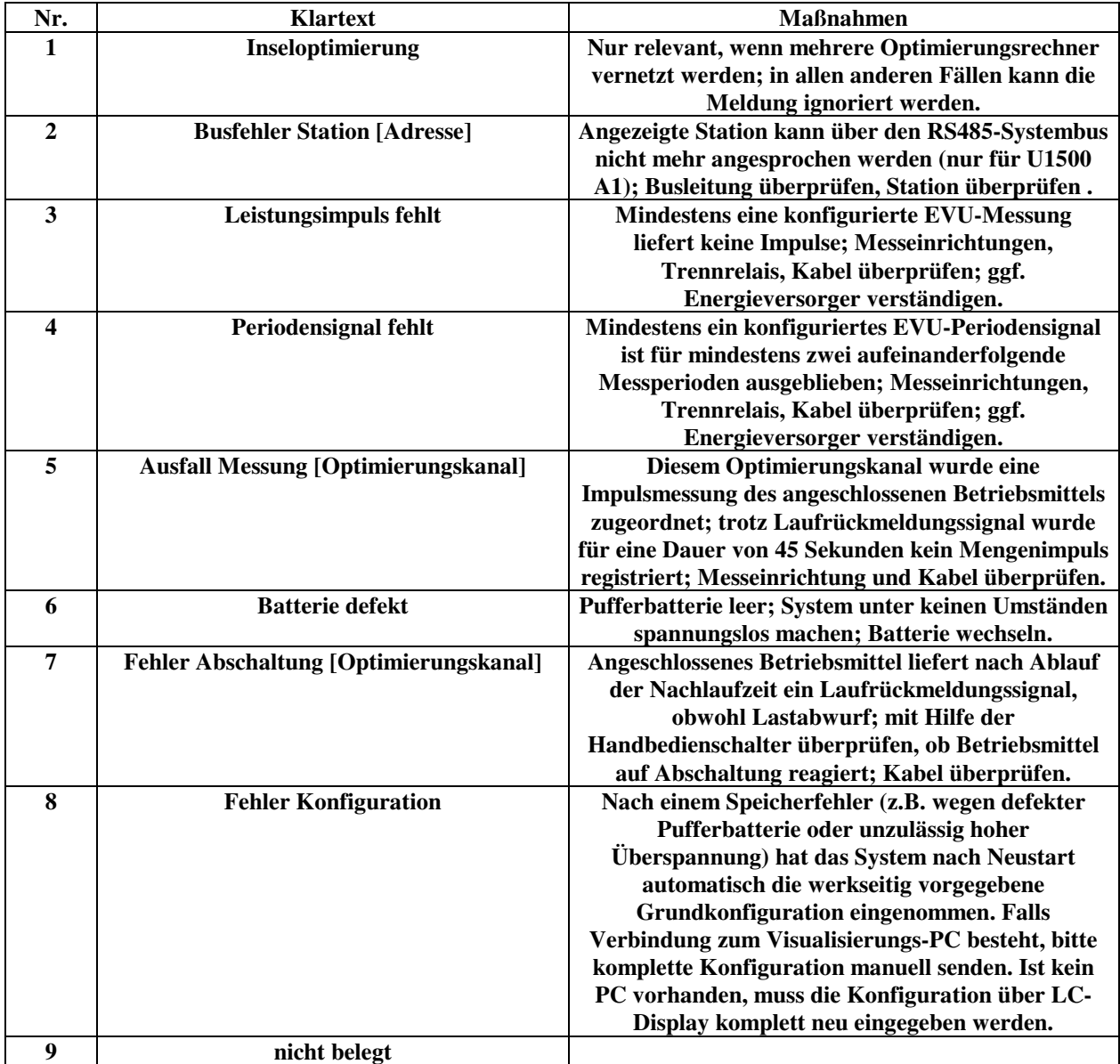

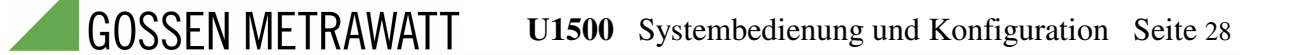

## **4 Teil 3: Zusatzfunktionen**

#### **4.1 Automatische Sollwertanpassung**

Bei Aktivierung der automatischen Sollwertanpassung verändert das System, ausgehend von einem Startwert, die Leistungsobergrenzen automatisch. Die eingegebenen Sollwerte werden hierbei bei Beginn eines neuen Verrechnungsmonates als Startwerte betrachtet. Es können genauso viele Startwerte verwaltet werden, wie es Sollwerte gibt, wobei deren Gültigkeit ebenfalls vom Zustand maximal zweier Tarifsignale abhängig ist. Ausgehend vom Startwert setzt das System die Leistungsobergrenze automatisch höher, wenn trotz maximaler Optimierung diese Obergrenze nicht mehr gehalten werden kann. Auf diese Art und Weise findet das System den optimalen Sollwert für den betreffenden Monat. Bei monatlich sehr schwankenden Leistungsbedarf wird somit das Einsparpotential optimal ausgenutzt. Die Leistungsobergrenzen werden entweder automatisch um 0:00 Uhr zu jedem Monatsersten oder durch ein externes Signal auf die Startwerte zurückgesetzt.

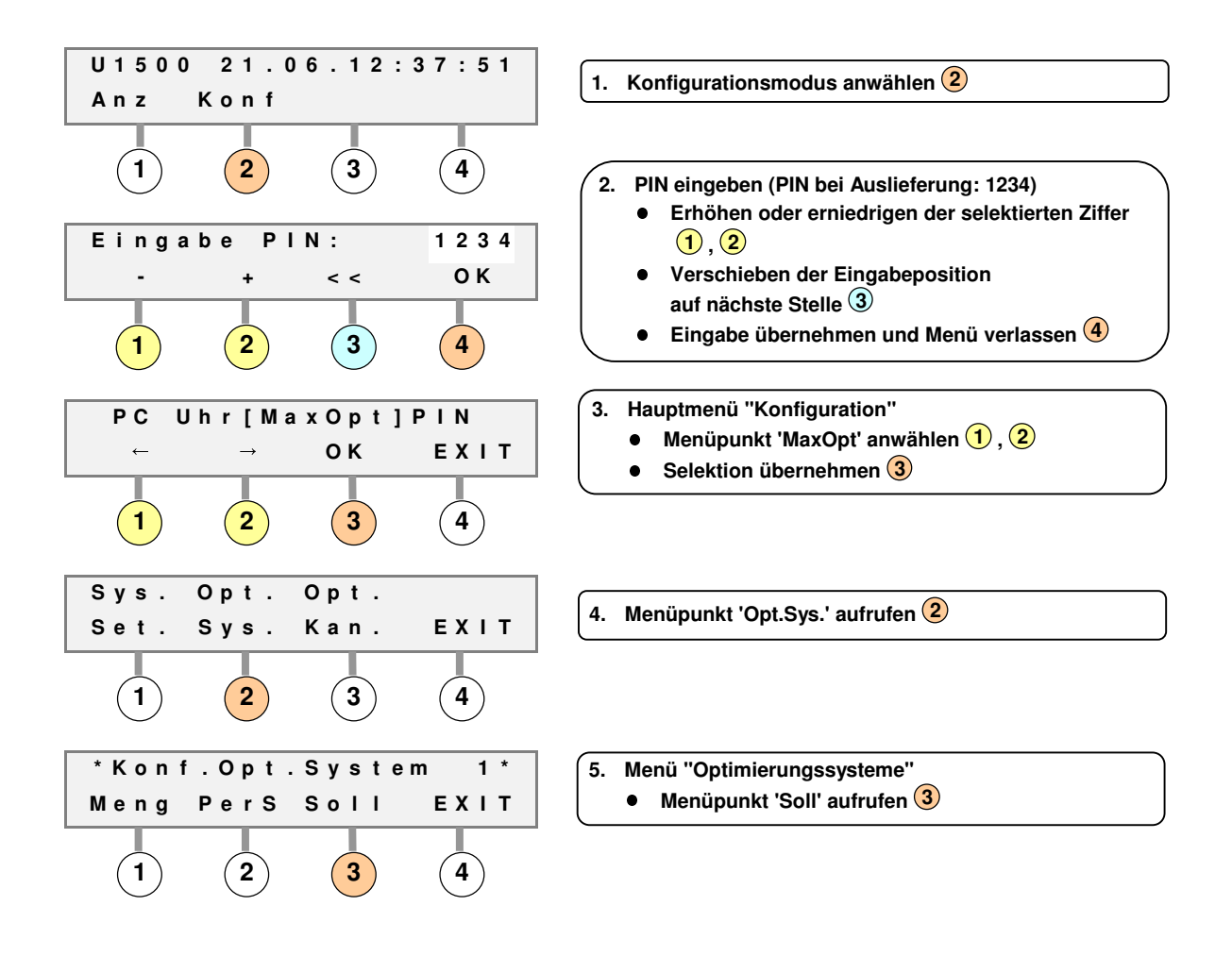

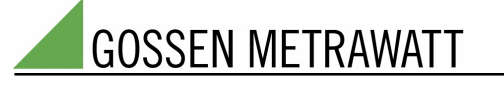

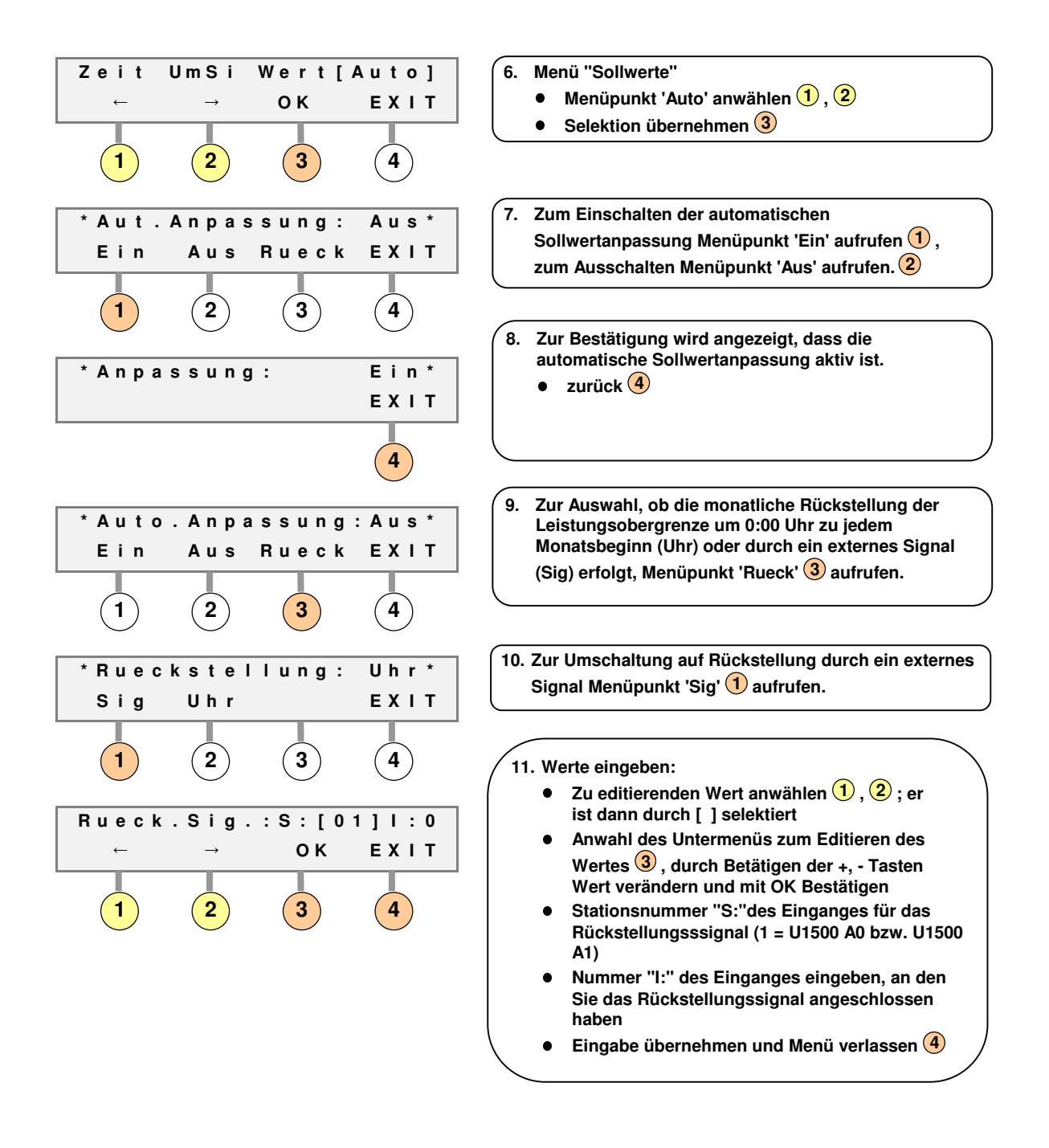

### **4.2 Vorzugssteuerung**

Es besteht die Möglichkeit für jeden Optimierungskanal eine "Vorzugssteuerung" zu aktivieren. Damit wird erreicht, dass kritische Verbraucherzustände (z.B. Aufheizphasen) vom System erkannt werden und somit die Auswirkungen der Lastoptimierung auf den Produktionsprozeß minimiert werden. Die Vorzugssteuerung kann manuell über die Bedarfsanforderungseingänge oder automatisch durch interne Bedarfserkennung ausgelöst werden.

Wählen Sie, wie unter Abschnitt 2.5. beschrieben das Menü "Optimierungskanal" an.

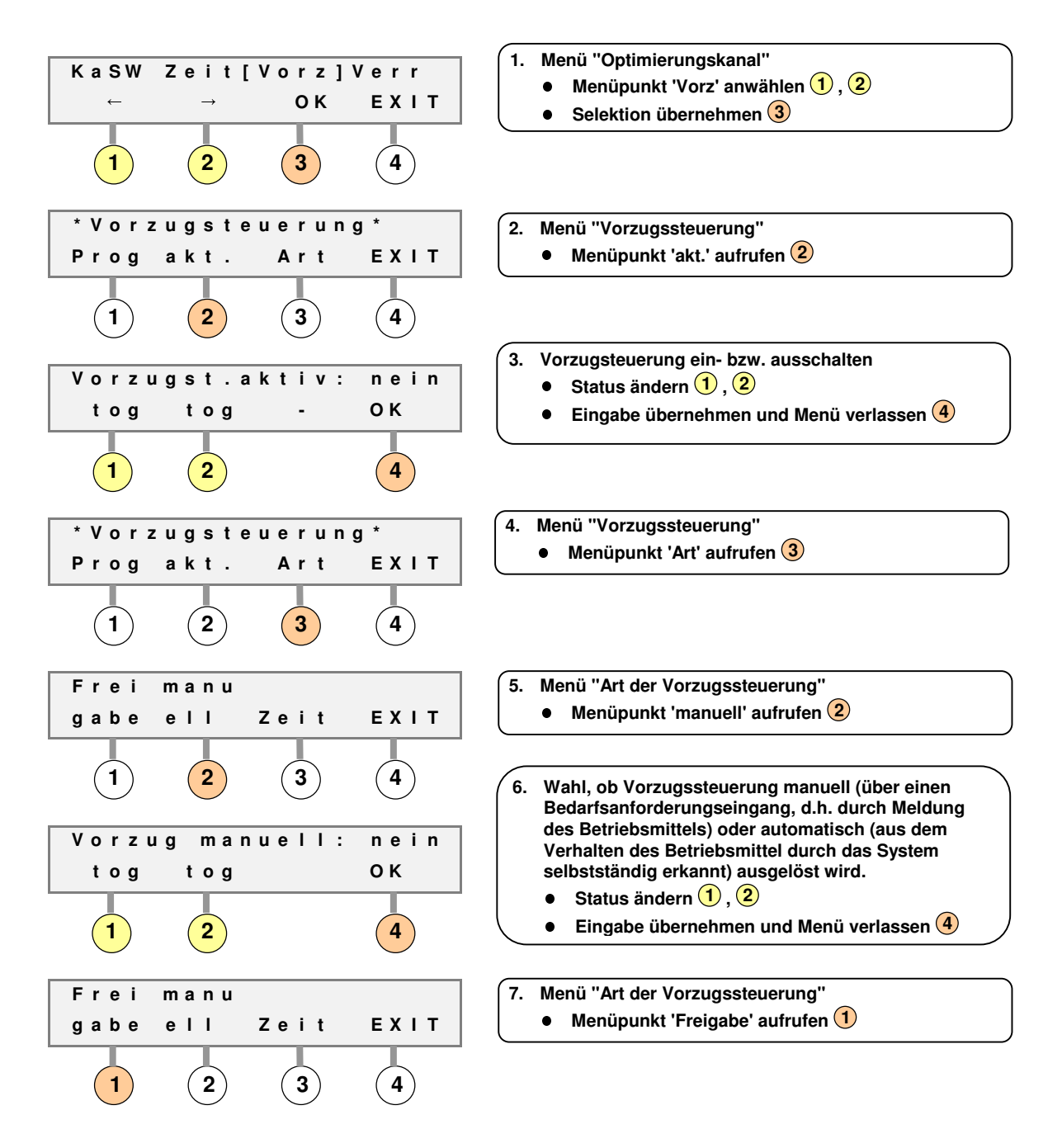

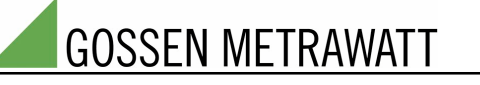

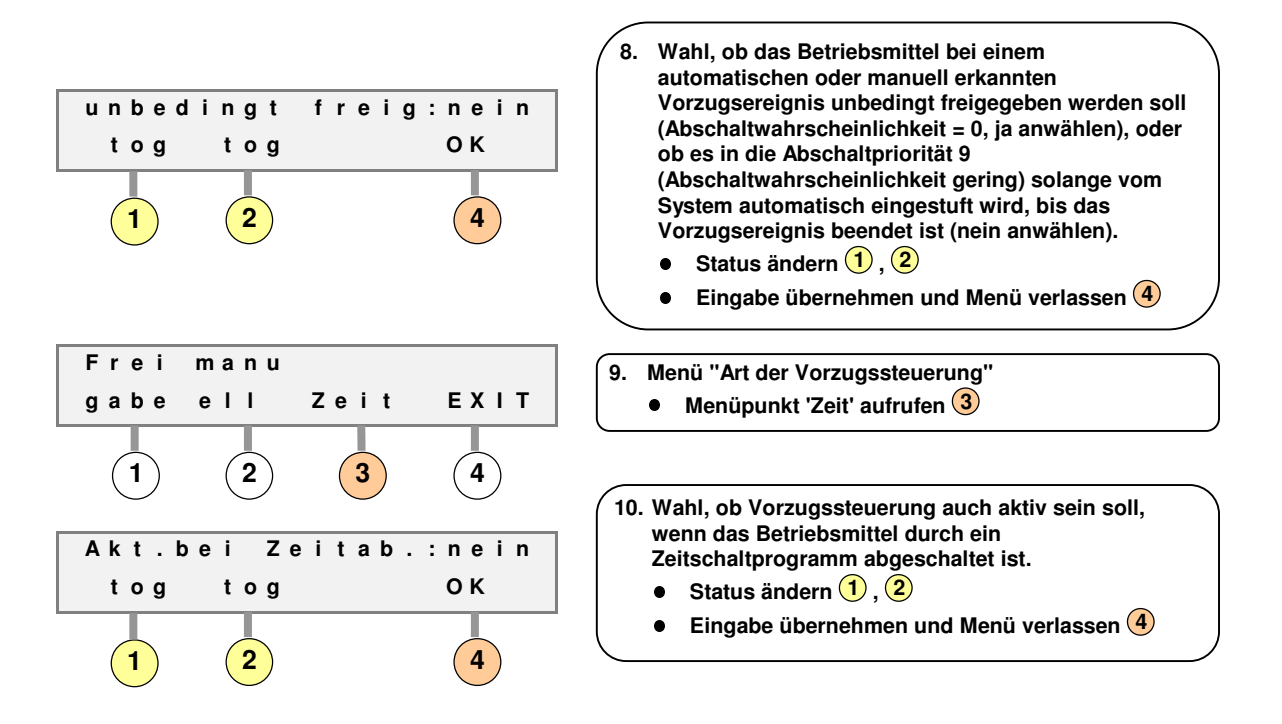

Zusätzlich besteht die Möglichkeit laufende Verbraucherprogramme nicht zu unterbrechen. Dies bedeutet, dass der betreffende Verbraucher erst durch die Laststeuerung für eine maximale Ausschaltzeit gesperrt wird, wenn er selbsttätig abgeschaltet hat, d.h. der Betrieb eines Verbrauchers wird unmittelbar nach selbsttätiger Abschaltung für eine bestimmte Zeit durch das System verhindert. Ist diese vorgegebene Zeit (maximale Ausschaltzeit) abgelaufen, kann er wieder so lange betrieben werden, bis er erneut selbsttätig abschaltet.

Durch mehrmaliges Betätigen der Taste 4 gelangen Sie zum Menü "Vorzugssteuerung" zurück.

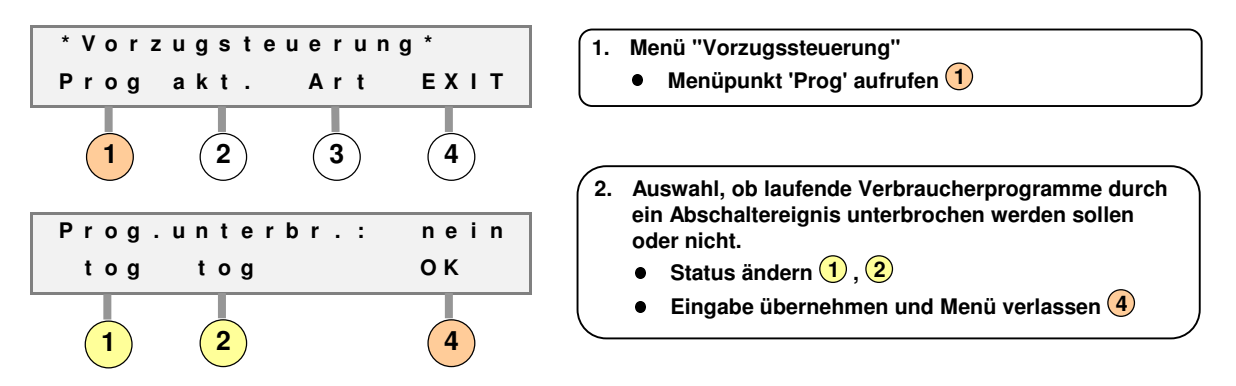

### **4.3 Steuerung von Eigenerzeugern (z.B. BHKWs)**

Das Optimierungssystem kann optional neben Betriebsmitteln auch Strom-Eigenerzeuger lastoptimiert zuschalten und analog regeln. Hierzu sind spezielle Hardware-Module mit analogen Ein- und Ausgängen notwendig, deshalb wird die Konfiguration in einem zusätzlichen Handbuch erläutert.

### **4.4 Veränderung von grundlegenden Systemparametern**

Folgende grundlegende Systemparameter können bei Bedarf von Anwender verändert werden:

- **Anzahl der Optimierungssysteme:** Wird eine Anzahl größer als 1 eingestellt, so erscheint an allen relevanten Stellen ein zusätzliches Menü, in dem das Optimierungssystem, für das die Konfiguration bzw. Anzeige gelten soll, ausgewählt werden kann. Solange nur eine Verrechnungsstelle des Energieversorgers optimiert werden soll, ist ein Optimierungssystem ausreichend.
- **Anzahl der Sollwerte:** Liegen Tarife des Energieversorgers vor, die eine Optimierung auf mehr als zwei unterschiedliche Sollwerte notwendig machen, so kann die Anzahl der Sollwerte auf maximal 4 erhöht werden. Bei mehr als 4 Sollwerten kann durch die beiden möglichen Tarifsignale keine Umschaltung mehr erfolgen, deshalb besteht die Möglichkeit zeitliche Sollwertgültigkeiten (über eine MSExcel-Datei am PC in Verbindung mit dem PC-Visualisierungspaket) vorzugeben
- **Anzahl der EVU-Mengenmessungen**: Wird eine Anzahl größer als 1 eingestellt, so erscheint an allen relevanten Stellen ein zusätzliches Menü, in dem die Mengenmessung, für die die Konfiguration gelten soll, ausgewählt werden kann. Pro Optimierungssystem sind insgesamt maximal 12 Impulseingänge für Mengenmessungen konfigurierbar, die dann für jedes Optimierungssystem zu einer Gesamtleistungsmessung automatisch von System addiert werden.

Sie gelangen wie folgt in das Menü, in dem die Systemparameter verändert werden:

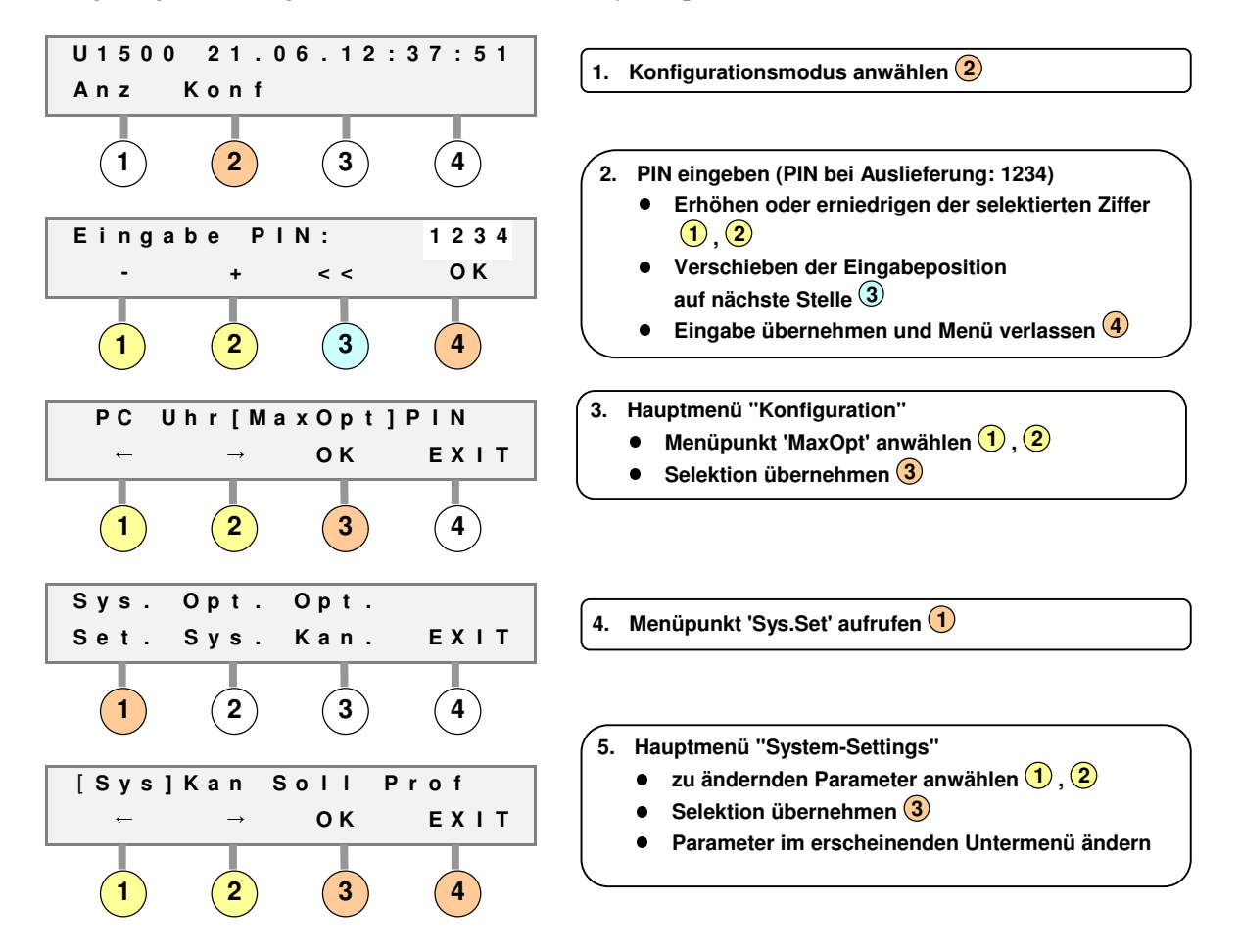

### **4.5 Verwendung der Komponenten zur Energiedatenerfassung und Kostenabrechnung**

Alle Eingänge des Systems können als Impulseingänge konfigurert werden; daher können die Komponenten auch neben der Lastoptimierung als Datenlogger zur Energiedatenerfassung und Kostenabrechnung eingesetzt werden. Da zur Auswertung der Daten eine umfangreiche PC-Software notwendig ist, erfolgt die Konfiguration für dieses Anwendungsgebiet komfortabel via PC.

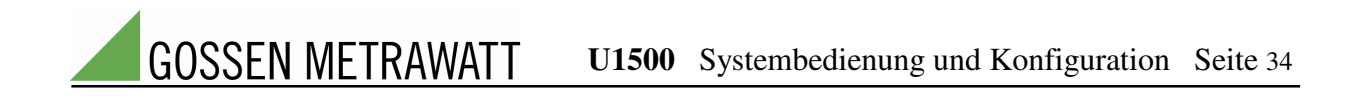

# **5 Anhang**

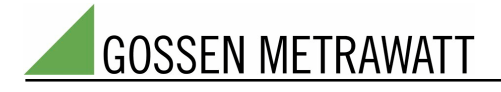

### **5.1 Werksseitige Vorkonfiguration**

### **5.1.1 Alle Komponenten**

Anzahl der Optimierungssysteme: 1 (maximal 4) Anzahl der umschaltbaren Sollwerte: 2 (maximal 4) Anzahl der EVU-Messungen für das Optimierungssystem: 1 (maximal 12) Binäreingang EVU-Messung: Eingang 14 (24 V DC) Binäreingang EVU-Periodensignal: Eingang 15 (24 V DC) Anzahl der EVU-Tarifumschaltsignale für das Optimierungssystem: 1 (maximal 2) Binäreingang EVU-Tarifumschaltsignal: Eingang 16 (24 V DC) Dauer der Messperiode des Energieversorgers: 15 Minuten (möglich: 1, 3, 5, 10, 15, 30 und 60 Minuten) Dauer des Eingriffsbeginns für jede Meßperiode: 2 Minuten automatische Sollwertanpassung: ausgeschaltet alle Vorzugssteuerungen: ausgeschaltet

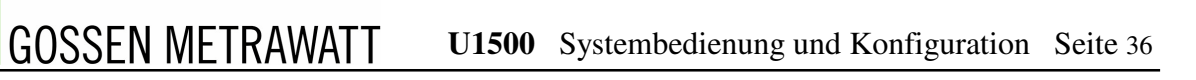

### **5.1.3 U1500 A0**

Anzahl der Optimierungskanäle: 8

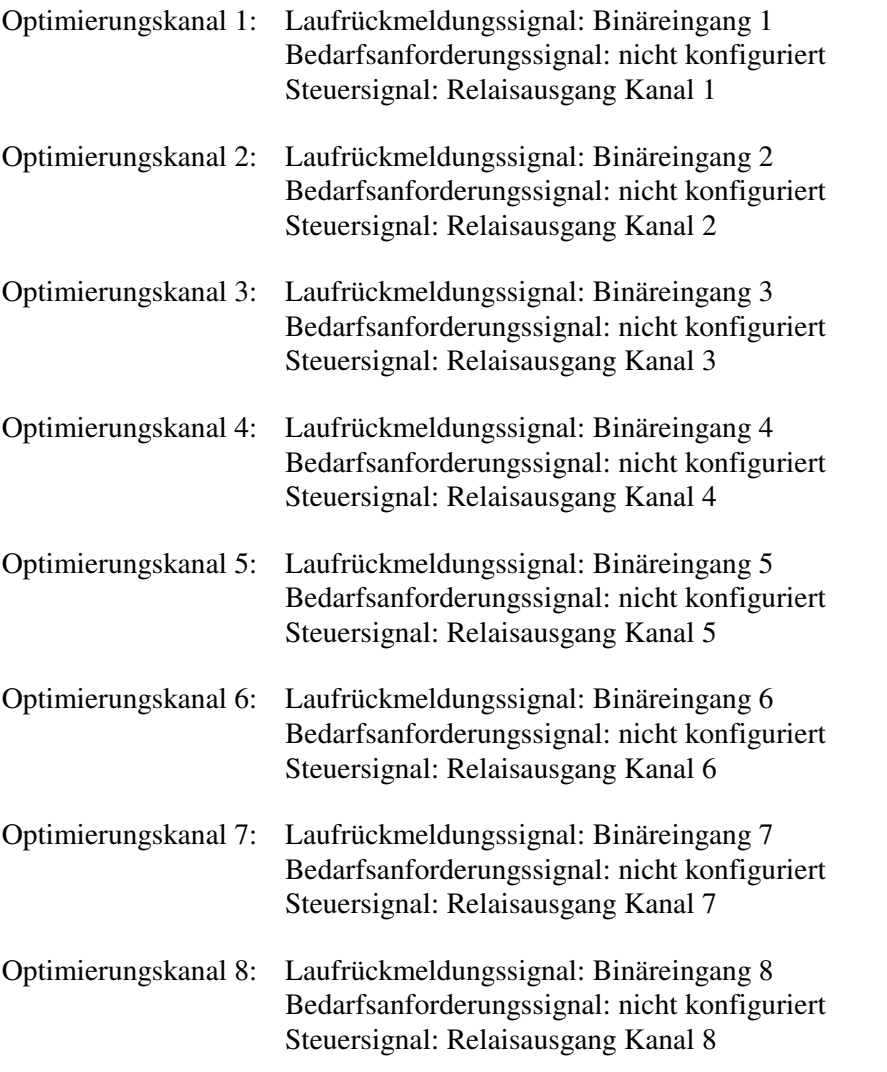

freie Binäreingänge z.B. für weitere Impulsmessungen, EVU-Signale und Bedarfsanforderungssignale: Eingänge 9 bis 13

### **5.1.4 U1500 A1**

Anzahl der Optimierungskanäle: maximal 64

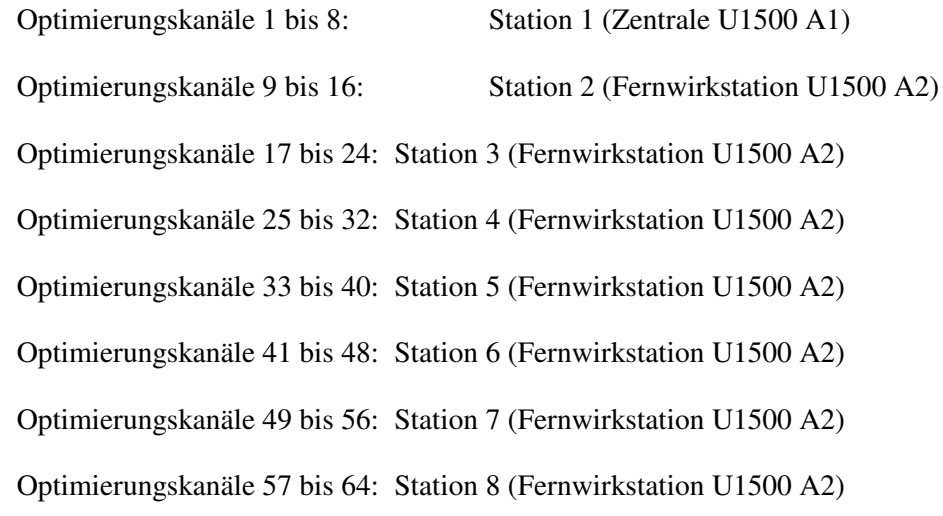

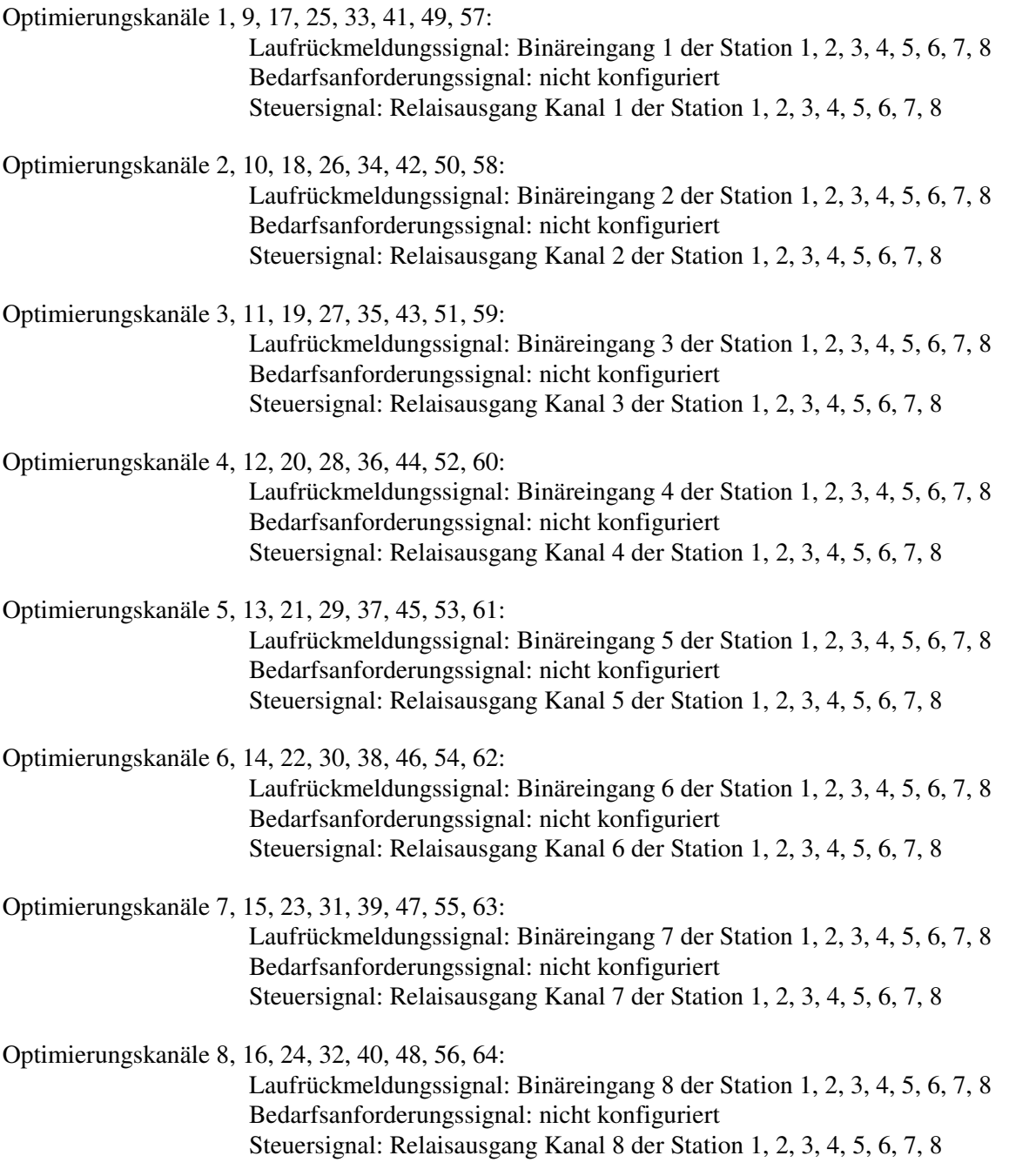

freie Binäreingänge z.B. für weitere Impulsmessungen, EVU-Signale und Bedarfsanforderungssignale: Eingänge 9 bis 13 in Zentrale U1500 A1, 9 bis 16 in Fernwirkstation U1500 A2

#### Reparatur- und Ersatzteil-Service, Mietgeräteservice

Bitte wenden Sie sich im Bedarfsfall an:

GMC-I Gossen-Metrawatt GmbH Service-Center Thomas-Mann-Straße 20 90471 Nürnberg • Germany Telefon +49 911 8602-0 Telefax +49 911 8602-253 E-Mail service@gossenmetrawatt.com

Diese Anschrift gilt nur für Deutschland. Im Ausland stehen unsere jeweiligen Vertretungen oder Niederlassungen zur Verfügung.

#### Produktsupport

Bitte wenden Sie sich im Bedarfsfall an:

GMC-I Gossen-Metrawatt GmbH Hotline Produktsupport Telefon +49 911 8602-500 Telefax +49 911 8602-340 E-Mail support@gossenmetrawatt.com

Erstellt in Deutschland • Änderungen vorbehalten • Eine PDF-Version finden Sie im Internet

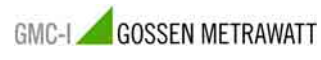

GMC-I Gossen-Metrawatt GmbH Thomas-Mann-Str. 16-20 90471 Nürnberg • Germany

Telefon+49 911 8602-111 Telefax +49 911 8602-777 E-Mail info@gossenmetrawatt.com www.gossenmetrawatt.com